# **PSS 2000-3G Berührungsloses Personenschutzsystem**

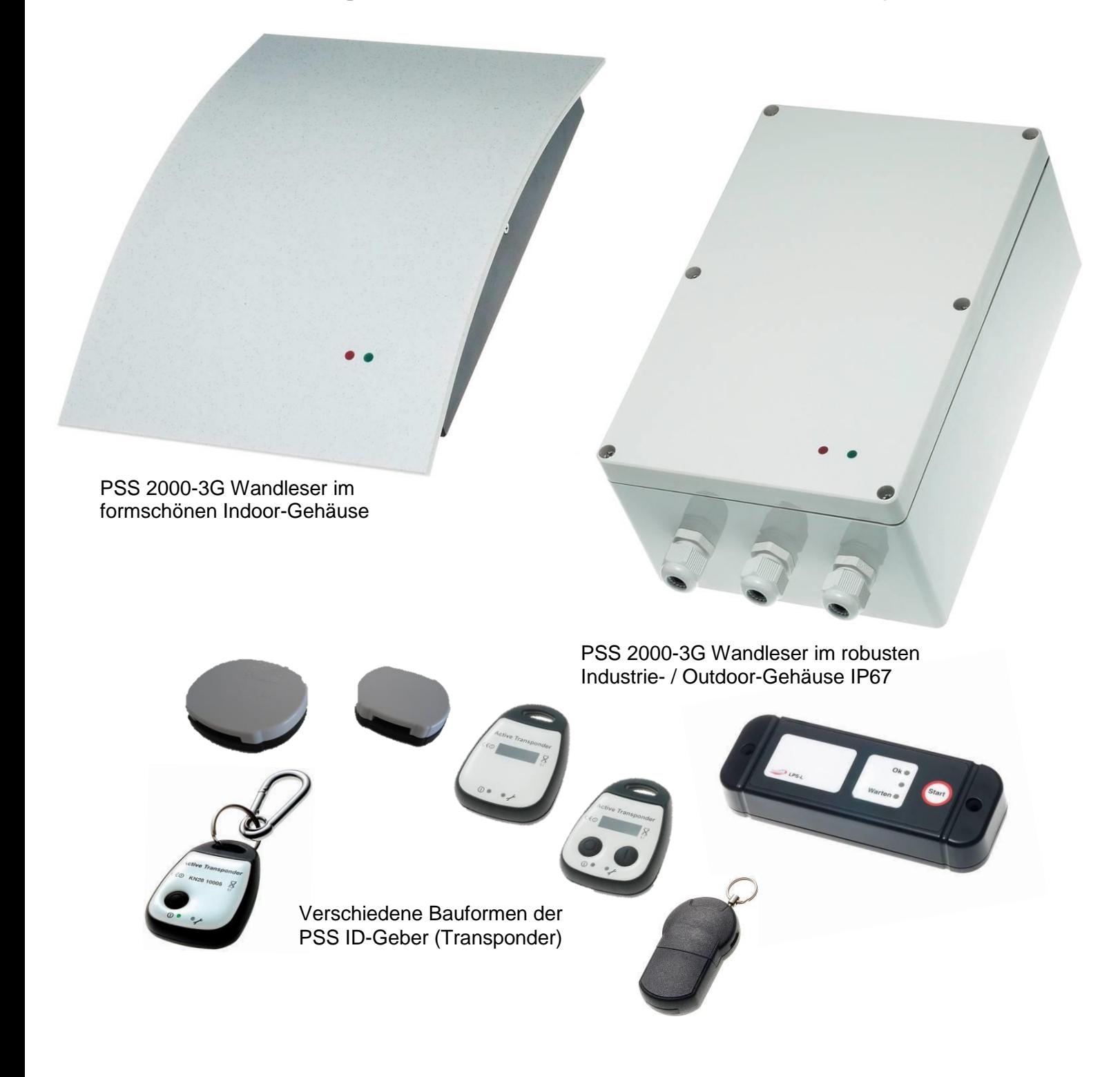

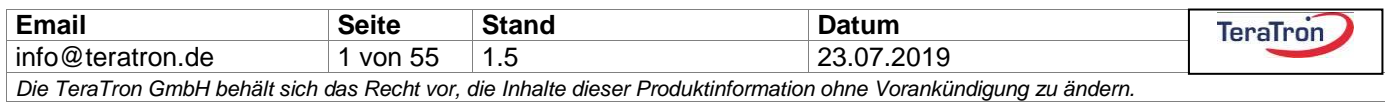

#### <span id="page-1-0"></span>Inhaltsverzeichnis  $\overline{1}$

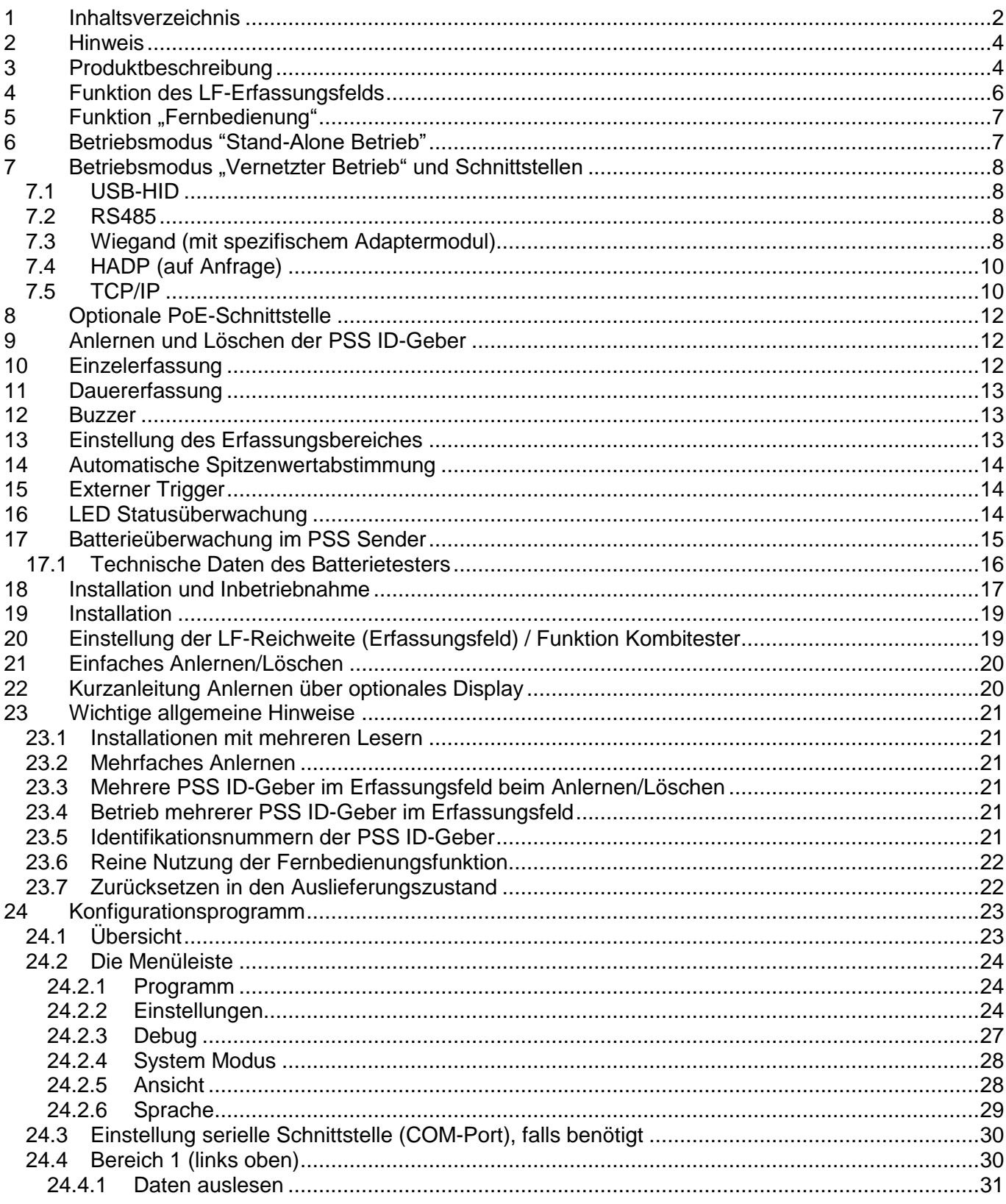

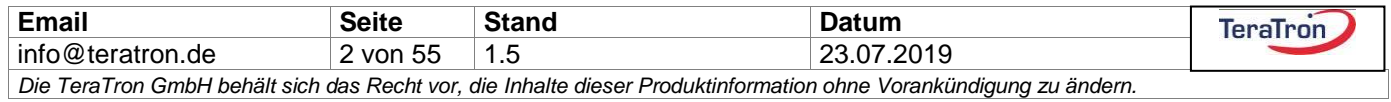

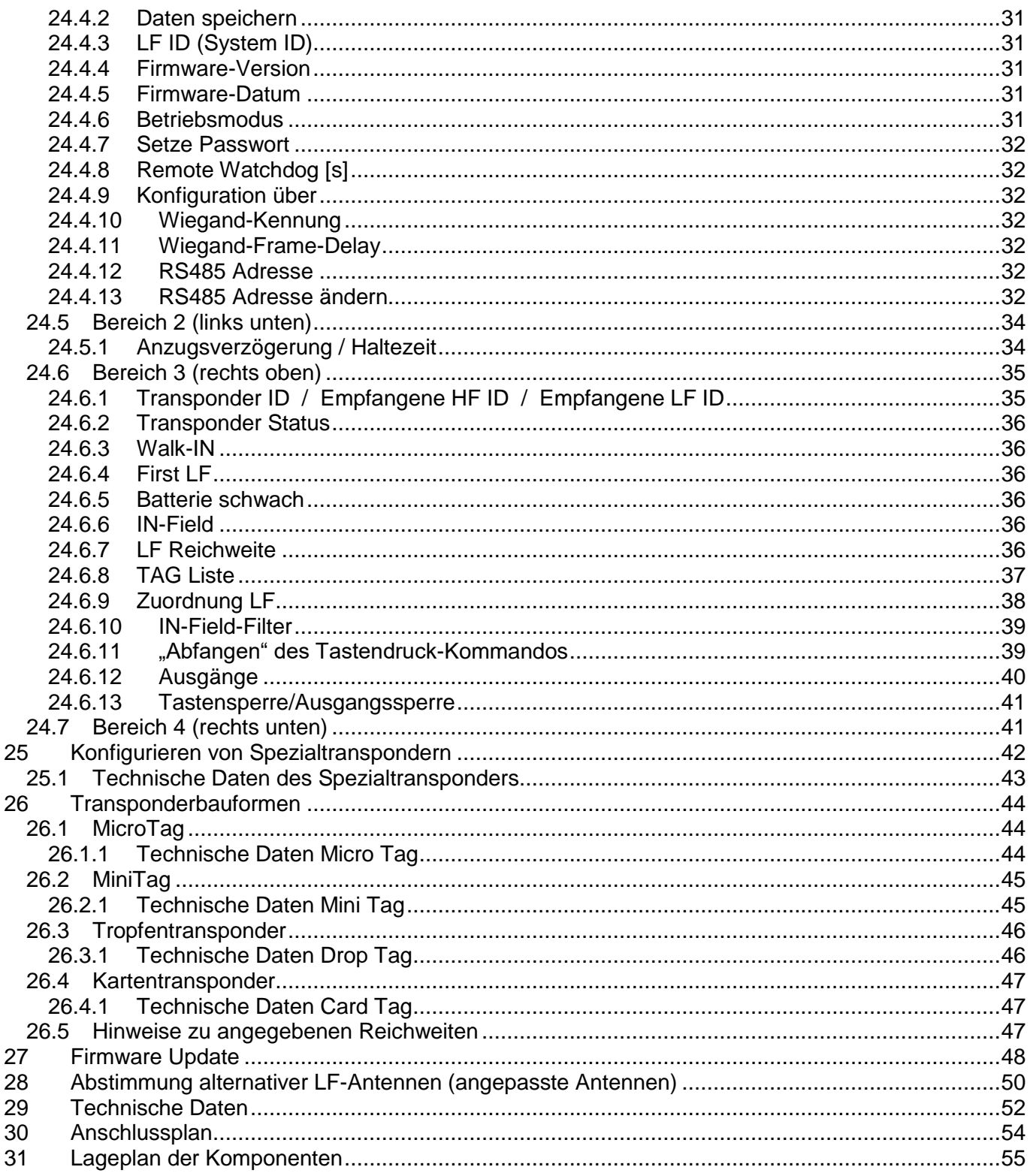

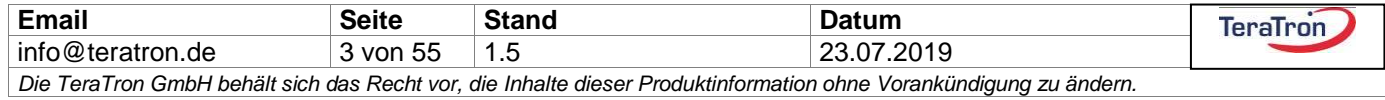

### <span id="page-3-0"></span>**2 Hinweis**

Das System PSS ist eine komfortable Weitbereichslösung zur Organisation von Personenschutz, Entlastung von Mitarbeiten im Umfeld der Pflege und Betreuung, Barrierefreiheit, Industrieanwendungen. Optimiert wurde es für die schnelle Erfassung vieler ID-Geber mit sehr kurzen Funktelegrammen ohne verschlüsselte Datenpakete ("Pulkerfassung"). Die TeraTron GmbH rät daher von einem Einsatz als echtes Zutrittskontrollsystem für abgeschlossene Außentüren ab. Für diesen Zweck gibt es andere Produktfamilien mit gleichen Reichweiteneigenschaften, deren Kommunikation fälschungssichere drahtlose Protokolle verwendet.

### <span id="page-3-1"></span>**3 Produktbeschreibung**

Das Personenschutzsystem PSS 2000-3G hat sich über viele Jahre in Pflege und Gesundheitswesen, Industrieautomation, zum Öffnen/Verschließen von Türen, Schranken, Rolltoren und Schnelllauftoren bewährt. Durch die hohe Flexibilität und große Anzahl konfigurierbarer Funktionen wurden damit Anwendungen realisiert.

Insbesondere zur Erkennung von Desorientierten mit Weglauftendenz in Seniorenwohnheimen und Pflegeeinrichtungen, in Einrichtungen zur Betreuung von Behinderten und zur Unterstützung der Barrierefreiheit etablierte sich das PSS 2000 aufgrund der hohen Zuverlässigkeit und Wirtschaftlichkeit zum Marktstandard.

Seit der ersten Geräteausführung im Jahre 2002 wurde das System kontinuierlich weiterentwickelt. Durch die technische Weiterentwicklung ist eine neue Generation entwickelt worden, welche mit zahlreichen Neuerungen ausgestattet ist. Für maximale Investitionssicherheit sind bisher ausgelieferte PSS 2000 Geräte über ein Firmwareupgrade und den kostenpflichtigen Austausch des Funkmoduls upgradebar, sodass die Geräte mit PSS 2000-3G Geräten kompatibel betrieben werden können.

In der einfachsten Betriebsart wird das Steuergerät als Stand-Alone-Leser betrieben, welcher nach Erkennen eines ID-Gebers im Erfassungsfeld einen vorher festgelegten Ausgang schaltet. Neben der automatischen Erkennung der ID-Geber im magnetischen Erfassungsfeld kann man bei Verwendung von ID-Gebern mit Tasten zusätzliche Fernsteuerfunktionen über hohe Reichweiten auslösen.

Größere Installationen werden aus vielen vernetzten PSS Lesern mit zentraler Verwaltung aufgebaut. Dafür besitzt das Gerät eine Vielzahl von Schnittstellen (USB, RS485, Wiegand in mehreren Bitlängen, das HADP "Advanced Device Protocol" der Fa. HID, TCP/IP). Über die verschiedenen Schnittstellen werden häufig nur die Nummern der ID-Geber an übergeordnete Controller oder Leitsysteme gemeldet, ohne dass das PSS 2000-3G seine eigenen Ausgänge lokal schaltet. Die Schaltaktion wird durch den Controller / das Leitsystem über die Schnittstelle gesetzt.

Wird eine Gerätekonfiguration über die Schnittstelle mittels Konfigurationssoftware / Funkstick nicht gewünscht, lässt sich das PSS 2000-3G dennoch problemlos mit wenigen Handgriffen ohne weitere Hilfsmittel über ein Display optional in Betrieb nehmen.

Das Steuergerät kann im Falle die PSS ID-Geber separat in zwei verschiedenen Gruppen verwalten, welche über die Konfig-Software eingestellt werden können (Die Software wird ab Kapitel 21 erläutert). Lokal könnten die ID-Geber mit dem Dreh- und Tastpoti auf der Platine des PSS 2000-3G nur in Kombination mit einem Display angelernt und gelöscht werden. Bei Einsatz im Desorientierten- oder

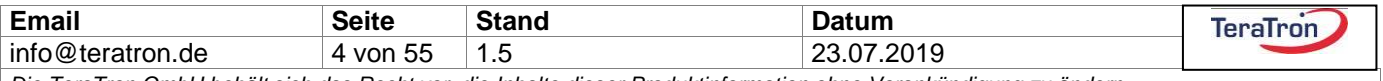

Behindertenbereich werden in den beiden Gruppen meist die Patienten (Personengruppe 1) und Betreuer/Pfleger/Personal (Personengruppe 2) identifiziert.

Nähert sich die zu schützende Person oder der Pfleger dem PSS 2000-3G (Erfassungsbereich einstellbar mit Drehpotentiometer), so wird sein zuvor "ohne Funktion schlafender" elektronischer PSS ID-Geber aktiviert und dessen Identifikationsnummer an den PSS Leser übermittelt. Der Leser kann nun, je nach Anwendung, ein Signal auslösen, über ein Relais eine Tür verriegeln / öffnen / schließen oder das Personal über einen stillen Alarm informieren. Sollte sich gleichzeitig mit dem Patienten auch ein Pfleger/Personal-Transponder im Feld befinden, kann eine zusätzliche Meldung erzeugt oder durch Schalten des zweiten Relaisausgangs der Alarm des ersten Relais wieder aufgehoben werden.

Sämtliche Schaltzeiten und Anzugsverzögerungen der Ausgänge sind über die PC-Konfigurationssoftware einstellbar (Erläuterung ab Kapitel 21). Über diese Konfigurationssoftware können auch weitere komfortable Funktionen und Verknüpfungen realisiert werden. Auf der Leserplatine sind zusätzlich ein Optokoppler-Ausgang, fünf interne CPU-Ausgänge, drei Optokoppler-Eingänge und zwei interne CPU-Eingänge vorhanden.

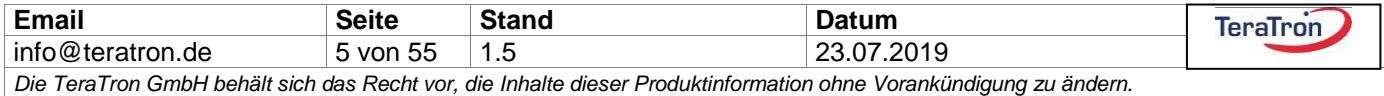

## <span id="page-5-0"></span>**4 Funktion des LF-Erfassungsfelds**

Folgende Bilder zeigen den Erfassungsbereich, der sich kugelförmig um den Leser herum ausbreitet. Der Radius ist mit Hilfe eines Drehpotentiometers einstellbar zwischen 0,4 m und 8 m (in Abhängigkeit der genutzten Antenne auch größere Reichweiten).

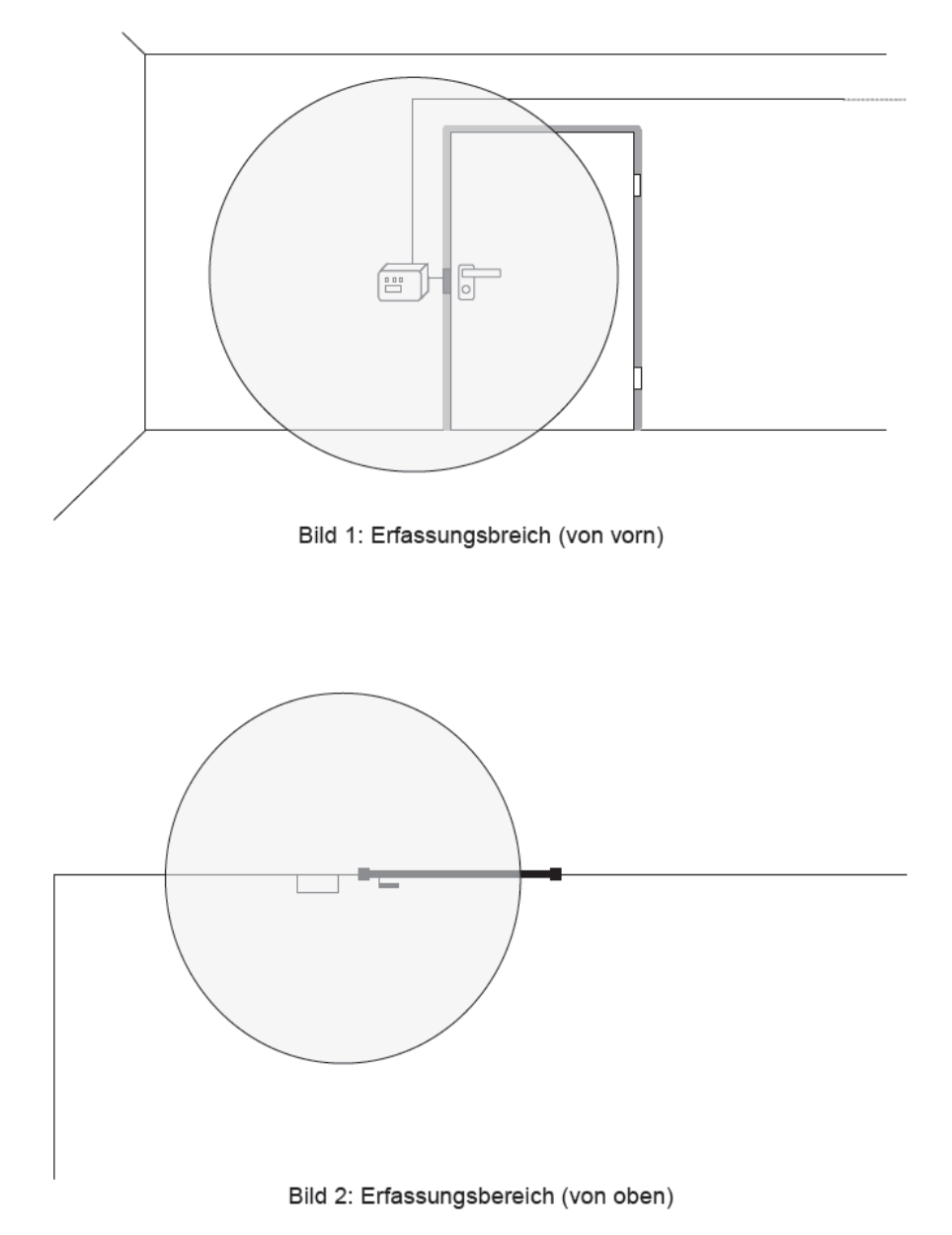

Der Leser kann so konfiguriert werden, dass er entweder im Modus "vollautomatische Erfassung" läuft, oder nur bei Bedarf über eine sogenannte "Willensbekundung" aktiviert wird ("LF-Trigger", externer Taster oder Lichtschranke).

In der Betriebsart "Willensbekundung" wird das Erfassungsfeld erst nach Betätigung eines optionalen externen Schaltbefehls erzeugt. In der Betriebsart "vollautomatische Erfassung" erzeugt der Leser

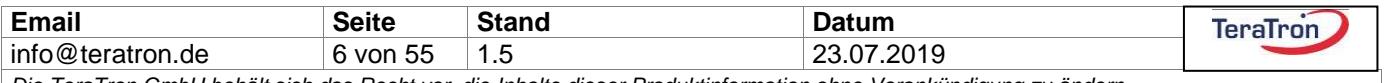

ständig das Erfassungsfeld. Die Betriebsart wird unter dem Menüpunkt "LF-TRG" über das Display eingestellt oder über die Konfig-Software aktiviert.

Alle PSS ID-Geber, die sich in der Reichweite des Erfassungsbereichs (LF-Feld\*\*) befinden, werden erfasst und geweckt/aktiviert. Der PSS ID-Geber empfängt die codierte Feldinformationen des Lesers, wertet sie aus und sendet seinerseits eine kurze Funkantwort zum Leser zurück. Der Leser vergleicht nun die empfangenen Informationen mit der Liste der zuvor angelernten elektronischen PSS ID-Geber und schaltet bei Übereinstimmung die entsprechenden Ausgänge. Parallel dazu werden die Erfassungsdaten über die Schnittstellen ausgegeben.

Bei erhöhter LF-Reichweitenanforderung über die ca. 8 Meter hinaus kann der PSS Leser mit einer externen "Slave-Antenne" (im gleichen Gehäusedesign), einer abgestimmten Schleifenantenne (mehradriges Installationskabel) oder auch - mittels separatem PSS/LPS-Schleifenadapter – mit einer Eindrahtschleife erweitert werden. Mit einer Eindrahtschleife lassen sich sehr elegant Überwachungen in Außenbereichen realisieren, durch Erzeugung eines "virtuellen Zaunes". (Siehe hierzu auch Kapitel 23)

**(\*\*LF = Low Frequency Magnetfeld)**

## <span id="page-6-0"></span>**5 Funktion** "Fernbedienung"

Der elektronische PSS Sender für Demenz-Patienten enthält üblicherweise keine Tasten. Er wird aktiviert, sobald er in das LF-Erfassungsfeld des Lesers getragen wird.

Alternativ können PSS ID-Geber für das Personal oder generell Mitarbeiter zusätzlich mit einer oder zwei Tasten ausgerüstet sein, mit denen die beiden auf dem Leser befindlichen Relais oder weitere Ausgänge auch über Funk (HF\*\*) und größere Reichweite fernbedient werden können, ohne sich im LF-Erfassungsfeld des Lesers befinden zu müssen.

Wird eine Taste betätigt, sendet der elektronische Schlüssel eine HF-Information mit der zuletzt gesehenen LF ID eines PSS Lesers, der nach erfolgreichem Empfang den entsprechenden Ausgang (z.B. Relais) schaltet. Taster und Relais sind über die Konfigurationssoftware flexibel zuzuordnen. Die Schaltzeiten der zugeordneten Ausgänge entsprechen hierbei jeweils den eingestellten Zeiten, die bei normalem Betrieb über LF gültig sind.

**(\*\*HF = Hochfrequenz, High Frequency, Funk)**

### <span id="page-6-1"></span>**6 Betriebsmodus "Stand-Alone Betrieb"**

### **"REMOTE" = OFF**

In diesem Modus arbeitet der Leser eigenständig ohne Vernetzung. Wird ein angelernter PSS ID-Geber erkannt, werden die Schaltzeiten der Relais- und CPU-Ausgänge verwendet, die vorher durch das Konfig-Tool eingestellt wurden.

Sind keine Einstellungen vorgenommen worden, gilt für alle Ausgänge eine "Default" Aktivierungszeit von 2 Sekunden. Die CPU Ausgänge CPU-OUT 1 – 5 werden Default nicht geschaltet.

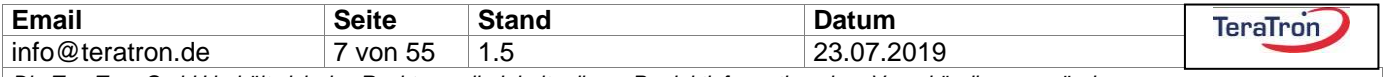

Parallel zum Ansteuern der Ausgänge werden die Erfassungsdaten aller erkannten Sender, auch der nicht angelernten, über die OnBoard-Schnittstellen ausgegeben. Nicht angelernte PSS ID-Geber können Stand-Alone keine Ausgänge des Lesers aktivieren.

Auch in diesem Betriebsmodus können jederzeit zusätzlich Befehle über die Schnittstellen initiiert werden.

Nach Umschalten des Betriebsmodus muss zum Übernehmen ein Geräte-Reset durchgeführt werden.

### <span id="page-7-0"></span>**7 Betriebsmodus "Vernetzter Betrieb" und Schnittstellen**

#### **"REMOTE" = ON**

Die folgenden Schnittstellen / Protokolle werden vom PSS 2000-3G unterstützt. Nach Umschalten des Betriebsmodus muss zum Übernehmen ein Geräte-Reset durchgeführt werden.

### <span id="page-7-1"></span>7.1 USB-HID

Die Schnittstelle dient als Hauptkommunikationsweg für die Kommunikation mit der "Konfig-Software". Es muss kein Treiber am Betriebssystem installiert werden, ein verbundener Leser meldet sich automatisch an und wird von den TeraTron PC Applikationen direkt erkannt.

Eine Auflistung der Schnittstellenkommandos und die detaillierte Datenstruktur kann auf Wunsch zur Verfügung gestellt werden.

### <span id="page-7-2"></span>7.2 RS485

Mehrere Leser (bis zu 128) können über einen PC mittels RS485-Schnittstelle vernetzt werden. Der Leser (Slave) steuert in diesem Modus die Relais und CPU Ausgänge nicht eigenständig an, sondern sendet auf Anforderung des PC's (Master) die Erfassungsdaten. Der PC entscheidet, welche Aktionen die Leser ausführen sollen und sendet die entsprechenden Befehle. Die Adressierung der Leser wird über die Software konfiguriert nachdem der Leser auf die entsprechende Kommunkation umgestellt ist(128 Adressen).

Hinweis: Bei der Auswahl der Schnittstelle wird ein interner Kommunikationspfad zwischen RS485 und TCP/IP umgeschaltet. Deshalb kann der PSS-Leser nicht gleichzeitig auf diesen beiden Schnittstellen kommunizieren.

### <span id="page-7-3"></span>7.3 Wiegand (mit spezifischem Adaptermodul)

Über eine Adapterplatine (TeraTron Nummer 90000682) kann der PSS Wandleser an eine Wiegand Schnittstelle angeschlossen werden. In der Konfigurationssoftware kann zwischen einer Telegrammlänge von 26-bit, 56-bit oder 66-bit gewählt werden. Die Telegramme enthalten neben dem Facility Code (Wiegand-Kennung 8 oder 16-bit) und der Cardnumber (= Transponder ID) je nach ihrer eingestellten Länge auch den Transpondertyp und das Statusbyte der Transponder (Tasten, Batterie, Walk IN, 1. LF, usw.)

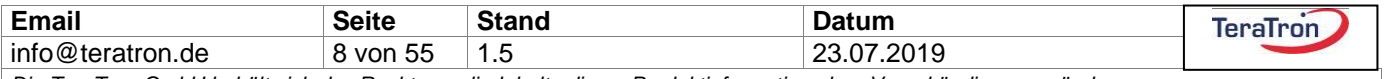

Die folgende Tabelle gibt einen Überblick über die Dateninhalte der Wiegand Telegramme:

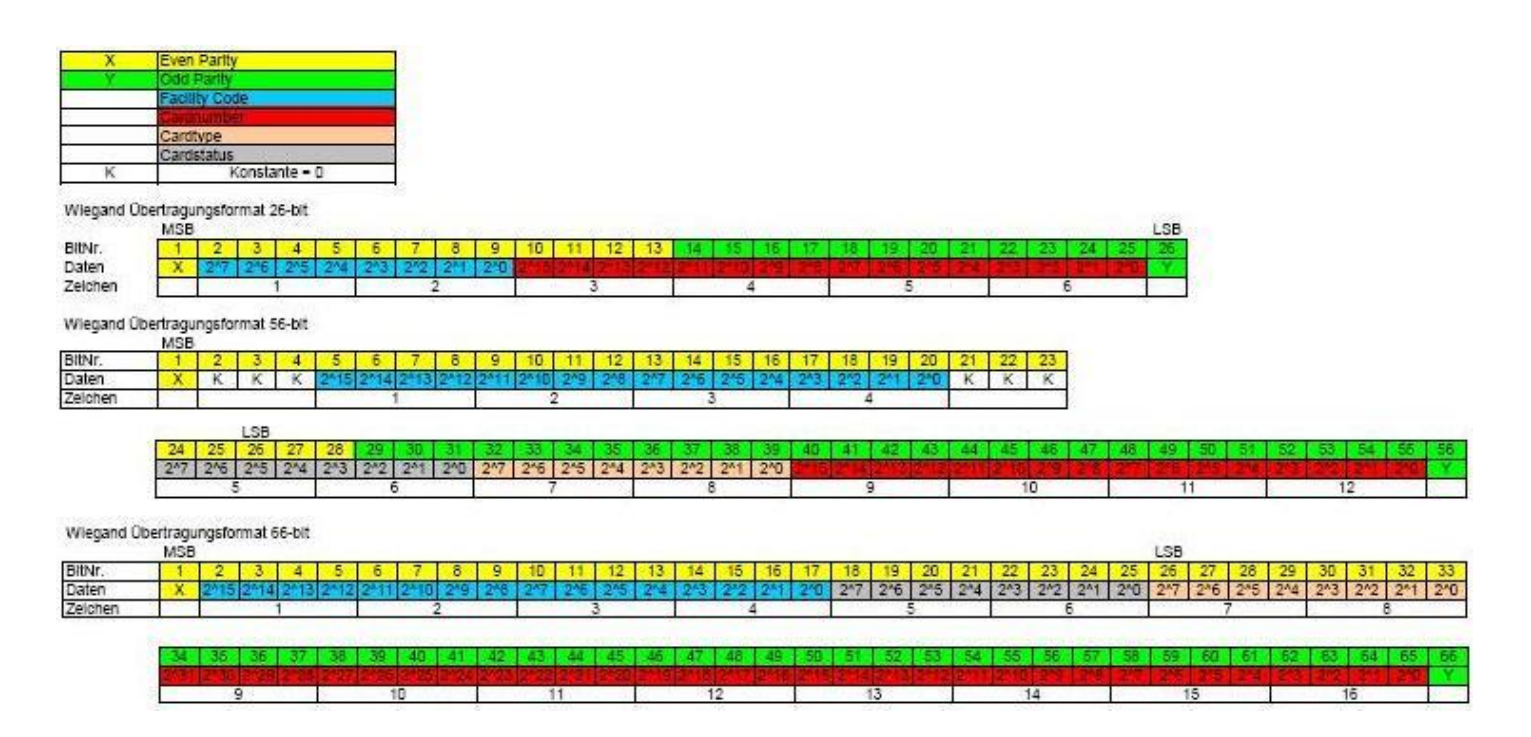

Der Anschluss der Schnittstelle ist wie folgt:

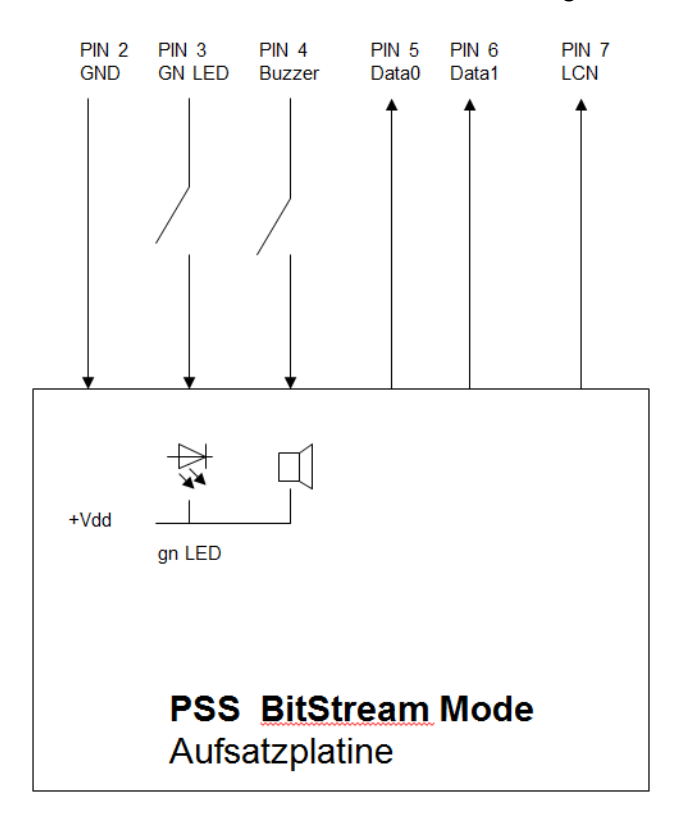

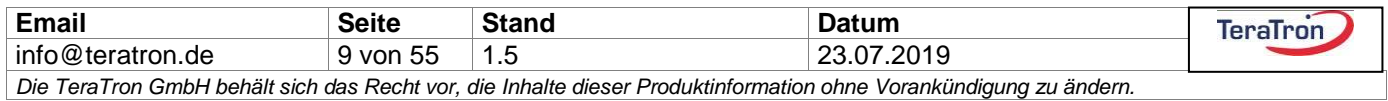

### <span id="page-9-0"></span>7.4 HADP (auf Anfrage)

Dieses Telegramm wird abgesetzt, wenn

. ein 0x60: poll command empfangen wurde und ein Transponder gelesen wurde.

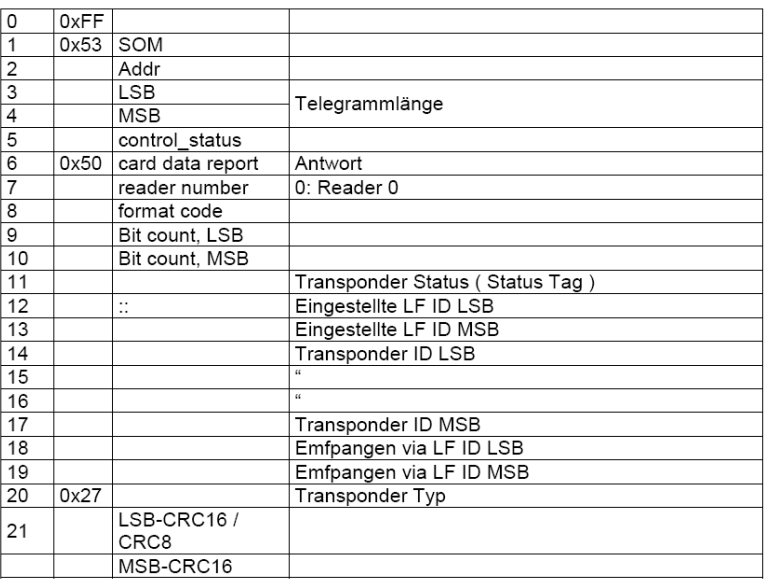

Alle Werte in Hex

### <span id="page-9-1"></span>7.5 TCP/IP

Die Vernetzung der PSS 2000-3G Leser über TCP/IP (Ethernet) ist ebenfalls möglich. Unter TCP/IP ist der reine Dateninhalt grundsätzlich wie über USB, mit folgenden Modifikationen:

- Jedes Byte wird vom Hexformat in ASCII gewandelt
- Es wird nur ASCII empfangen
- Die Kommandos beginnen immer mit "STX"
- Die Kommandos müssen immer mit "<CR>" abgeschlossen werden

Hinweis: Bei der Auswahl der Schnittstelle wird ein interner Kommunikationspfad zwischen TCP/IP und RS485 umgeschaltet. Deshalb kann der PSS-Leser nicht gleichzeitig auf diesen beiden Schnittstellen kommunizieren.

Hinweis: Sollte nach einem Systemstart bei DHCP-Konfiguration innerhalb von 60 sec. dem System keine IP zugewiesen worden sein, erfolgt einmalig vom System ein Reset des XPort um erneut nach einem Server zu suchen.

Alternativ besteht die Möglichkeit die Parameter des Moduls auch manuell zu bearbeiten. Hierzu muss im Konfigurationsprogramm zunächst die Schnittstelle auf TCP/IP umgestellt werden:

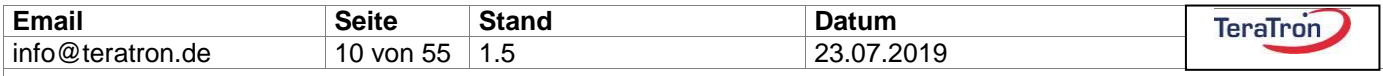

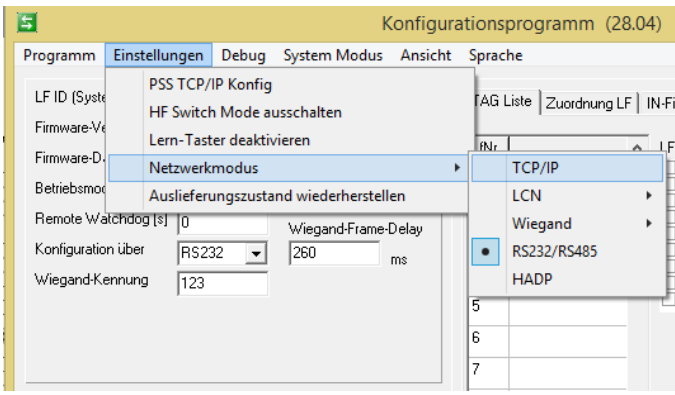

Ist dies erfolgt so kann die Konfiguration über den Menüpunkt ,PSS TCP/IP Konfig' unter ,Einstellungen' aufgerufen werden.

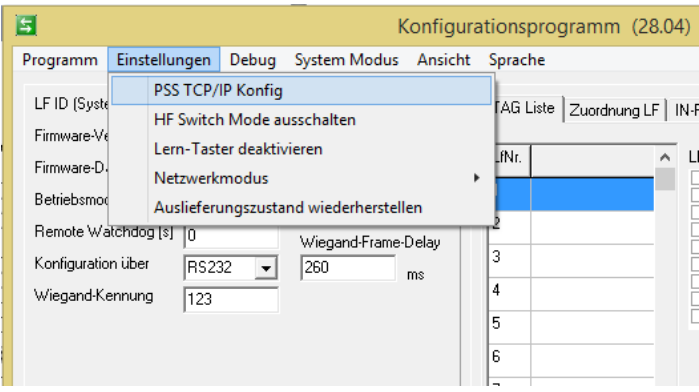

Das sich öffnende Fenster weist auf Einstellungen hin, welche für die Kommunikation wichtig sind.

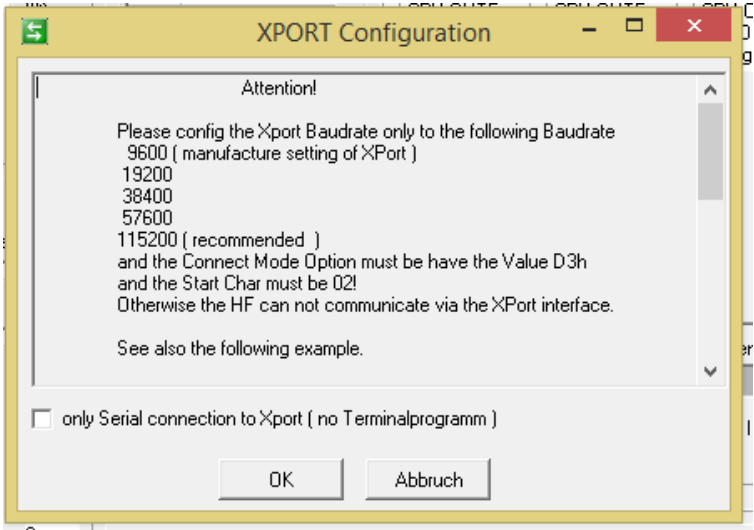

Im geöffneten Terminalfenster können nun manuell Einstellungen vorgenommen werden:

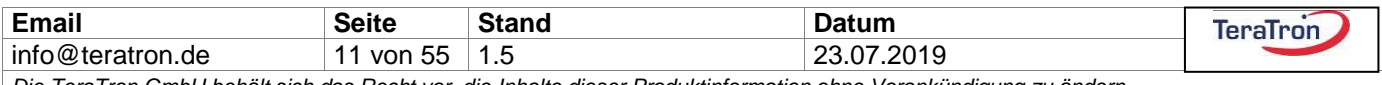

### <span id="page-11-0"></span>**8 Optionale PoE-Schnittstelle**

Ist das System mit der PoE Option ausgestattet, so sind folgende zusätzlichen Spezifikationen gültig:

Standards & Protocol: IEEE 802.3 10Base-T, Ethernet IEEE 802.3u 100Base-TX, Fast Ethernet IEEE 802.3af Power over Ethernet (PoE)

Data Transfer Rate: 10/100 Mbps

Die Geräte können, entsprechend den genannten Spezifikationen, sowohl direkt an einem PoE-fähigen Switch, als auch per Midspan Verfahren versorgt werden.

### <span id="page-11-1"></span>**9 Anlernen und Löschen der PSS ID-Geber**

Das PSS System bietet theoretisch zwei Möglichkeiten ID-Geber an einen Leser anzulernen oder zu löschen.

Die erste Möglichkeit wäre das einfache Anlernen und Löschen (ohne Software) über das Dreh- und Tastpoti in Kombination mit einem Display auf dem System.

Weiterhin können über das PC-Konfigurationsprogramm beliebige ID-Geber hinzugefügt oder entfernt werden. Die Ansteuerung der weiteren Ausgänge, die Kombination verschiedener Ausgänge oder die Nutzung der vielen flexiblen Möglichkeiten kann **nur** über das PC-Konfigurationsprogramm erfolgen. Dies wird in späteren Kapiteln näher erläutert.

Beim Anlernen über das OnBoard Display (auf Anfrage) wird ein PSS Sender den Gruppen 1 und 2 zugeordnet und im Stand-Alone Betrieb das entsprechende Relais geschaltet, sobald dieser PSS Sender erkannt wird. Ein einzelner Sender kann auch beiden Gruppen zugeordnet werden und somit beide Ausgänge gleichzeitig schalten.

Diese festen Zuordnungen können jederzeit durch das PC-Konfigurationsprogramm geändert werden. Der genaue Anlern- bzw. Löschvorgang über die Programmiertaster ist im Abschnitt **Installation und Inbetriebnahme** erklärt.

### <span id="page-11-2"></span>**10 Einzelerfassung**

#### **"SINGLE DETECT" = ON**

Bei Eintritt in das Erfassungsfeld werden die zugeordneten Relais/CPU-Ausgänge nur einmal für die eingestellte Zeit geschaltet, auch wenn der erkannte PSS Sender im Erfassungsfeld verbleibt. Verlässt der Sender das Feld und kehrt zurück, wird wieder einmal geschaltet. Damit wird verhindert, dass ein angeschlossenes Alarmierungs- oder Schwesternrufsystem bei Verbleiben im LF-Feld mehrfach aktiviert wird und somit ungewollt laufende Alarme absetzt.

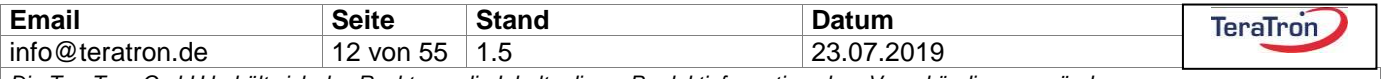

### <span id="page-12-0"></span>**11 Dauererfassung**

#### **"SINGLE DETECT" = OFF**

In der Einstellung "OFF" werden die Ausgänge ständig nachgetriggert, solange der PSS Sender im Erfassungsfeld erkannt wird. Erst nach dem Verlassen des Erfassungsfeldes läuft die eingestellte Schaltzeit des Ausgangs ab.

Hinweis: Bei einer eingestellten Zeit von kleiner 1,4 sec. würde das der geschaltete Ausgang dauerhaft toggeln. Der PSS ID-Geber sendet bei einer anhaltenden Anwesenheit im LF-Feld alle 1,4 sec. ein Anwesenheitstelegramm. Bei einer eingestellten Schaltdauer von weniger als 2,8 sec. muss also jedes HF Telegramm vom PSS Leser empfangen werden um dauerhaft das Relais anzuziehen.

### <span id="page-12-1"></span>**12 Buzzer**

#### **"BUZZER" = ON**

Der PSS-Leser verfügt über einen akustischen Signalgeber für die Personengruppe 1. Dieses Signal ertönt auf Wunsch gepulst parallel zur Ansteuerung des Relais 1. Die Buzzer-Signalzeit entspricht grundsätzlich der Schaltzeit des Relais 1. Um die Buzzerfunktion zu nutzen, muss der PSS ID-Geber für das Schalten des Relais 1 aktiviert sein. Dies ist sehr einfach mit dem PC-Konfigurationsprogramm zu erledigen. Zusätzlich kann die Lautstärke in 5 Stufen geregelt werden im Untermenü Buzzer Volume.

### <span id="page-12-2"></span>**13 Einstellung des Erfassungsbereiches**

Die Reichweite des LF-Erfassungsfeldes wird mit dem Drehpotentiometer auf der Leserplatine eingestellt. Durch einen kurzen Druck auf den Drehgeber wird die Reichweiteneinstellung bei einem Gerät ohne Display aktiviert und durch ein Aufleuchten der RGB Led neben dem Drehgeber angezeigt. Durch drehen nach links oder rechts wird die Reichweite eingestellt. Die RGD Led gibt eine Rückmeldung zur eingestellten Reichweite wie folgt:

0-25% blau 26-50% grün 51-75% gelb 76-100% rot

Innerhalb der jeweiligen Viertel wird zusätzlich durch die Helligkeit der Wertebereich weiter unterteilt, je heller die Farbe desto größer der Wert innerhalb des Bereiches. Ein per Drehgeber eingestellter Wert wird nach 5 Sekunden erst übernommen, die RGB LED erlischt.

In der Konfig Software wird über eine Skala der eingestellte Wert angezeigt und kann dort mittels Schieberegler ebenfalls eingestellt werden.

Bei Verwendung eines Displays wird die Reichweite über den entsprechenden Menüunterpunkt eingestellt.

Für die Überprüfung der Feldgrenzen gibt es einen speziellen Feld-Tester im Gehäuse des tropfenförmigen ID-Gebers, den "LF/HF Kombitester". Dieser zeigt mittels blinkender Leuchtdioden die

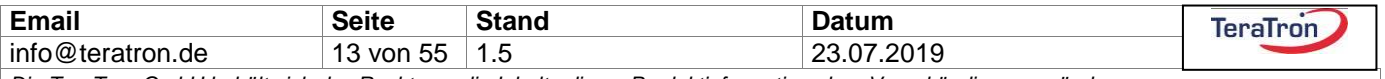

Feldausbreitung an. Alternativ kann eine Überprüfung des Erfassungsfeldes ist auch über ein Anlernen eines ID-Gebers durchgeführt werden. Durch einen aktivierten Buzzer kann man damit auch eine akustische Rückmeldung bei Eintritt in das Erfassungsfeld erhalten.

### <span id="page-13-0"></span>**14 Automatische Spitzenwertabstimmung**

Die automatische Spitzenwertabstimmung regelt das LF-Erfassungsfeld ständig nach und kompensiert damit sofort äußere Störeinflüsse, wie große Metallkörper. Die Abstimmung ist derart ausgelegt, dass der Leser etwa 2/3 seiner Kapazität wegschalten kann um Störeinflüsse innerhalb seiner Grenzen zu kompensieren.

Während des aktiven Abstimmens blinkt die grüne Außen LED.

### <span id="page-13-1"></span>**15 Externer Trigger**

**"LF-TRG" = ON**

Soll das Erfassungsfeld nicht dauernd ausgesendet, sondern nur bei Bedarf gezielt erzeugt werden, steht ein externer Trigger-Eingang über den Optokoppler **OPTO-IN1** zur Verfügung. Solange dieser Eingang aktiviert ist, wird das Erfassungsfeld ausgesendet.

### <span id="page-13-2"></span>**16 LED Statusüberwachung**

Im Deckel des PSS 2000-3G Lesers befinden sich drei LED's grün, gelb und rot. Zur Anzeige des Systemstatus werden folgende Darstellungen von den LEDs wiedergegeben:

- **Grün** = Betriebsbereit
- **Rot** = Systemstörung oder Störung Sender

**Gelb** = Sender ID empfangen

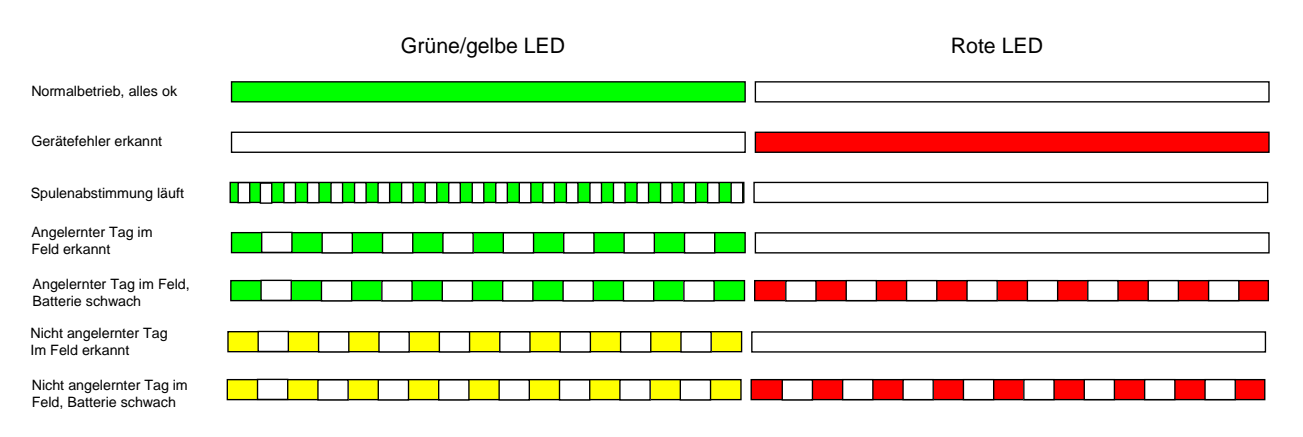

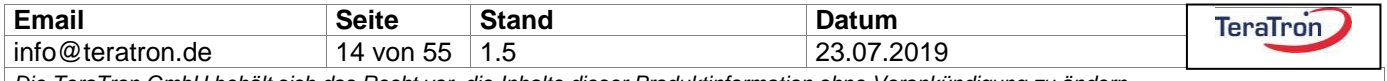

### <span id="page-14-0"></span>**17 Batterieüberwachung im PSS Sender**

Nähert sich die Batteriespannung im PSS ID-Geber kritischen Werten, wird dieses rechtzeitig über eine interne rote LED des PSS Senders angezeigt außer bei den Bauformen Micro-, Mini-Tag und Schlüsselanhänger. Die LED blinkt zyklisch rot, solange sich der Sender im Erfassungsbereich befindet.

In diesem Fall wird empfohlen, die Batterie im ID-Geber baldmöglichst zu ersetzen. Da es einige Gehäusebauformen (Micro-, Mini-Tag, Schlüsselanhänger, Kartenbauform) gibt, die diese LED-Funktion nicht nach außen zeigen, überträgt der PSS ID-Geber grundsätzlich parallel zu seiner Identifikationsnummer auch den aktuellen Batteriestatus zum Leser. Über die rote Status-LED wird eine leere Batterie auch in diesem Falle angezeigt.

Auch das PC-Konfigurationsprogramm zeigt den Batteriestatus des PSS ID-Gebers an.

Ein optional erhältlicher Batterietester kann ebenfalls den Batteriestatus direkt anzeigen. Hierzu wird dieser mit einer 5V Spannung versorgt und zeigt seinen Betriebszustand über eine blaue LED an:

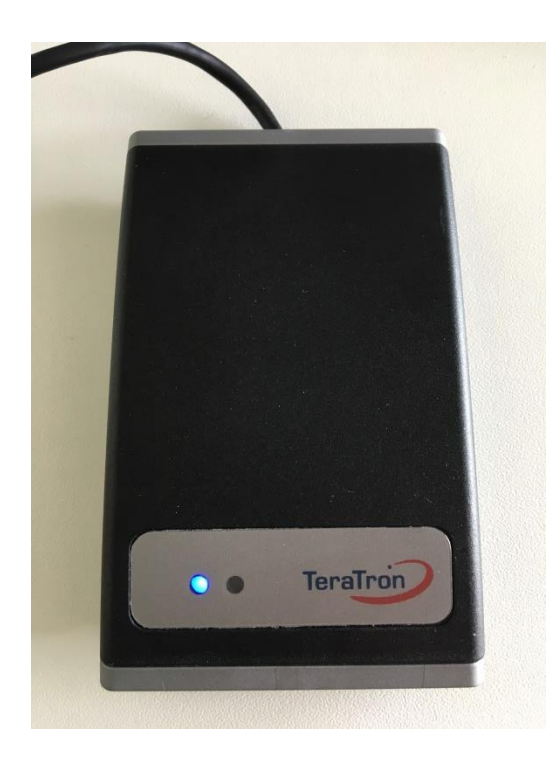

Der Tester hat ein ca. 30cm großes LF-Feld zum Wecken des ID-Gebers. Entweder kann die Einheit über eine Dauerspannung versorgt werden oder alternativ über eine tragbare Powerbank.

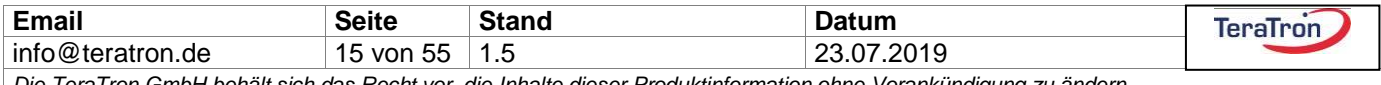

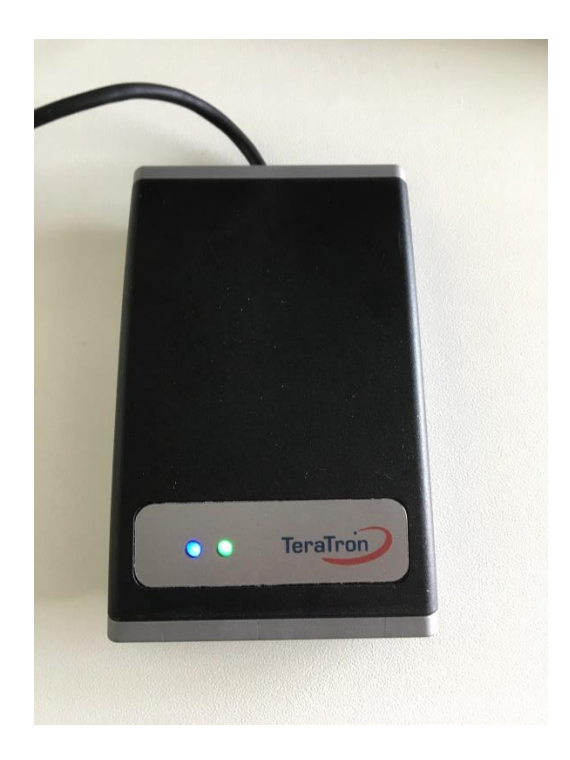

Wird ein ID-Geber in das LF-Feld gebracht so wird der Batteriestatus über die zweite LED angezeigt. Grün bedeutet in Ordnung, Rot signalisiert eine leere Batterie.

### <span id="page-15-0"></span>17.1 Technische Daten des Batterietesters

**Schnittstelle** Anschlussart Anschlusskabel Niederfrequenz-Magnetfeld Erfassungsreichweite **Funkfrequenz** Betriebsspannung **Stromaufnahme** Abmessungen (L x B x H) **Schutzart** Farbe Material Gewicht Funktionsanzeige

USB Stecker Typ A 1,5 m 125 kHz ca. 0,3 m 868 MHz 5 Volt  $< 500$  mA 98 mm x 62 mm x 17 mm IP42 silber/schwarz ABS 98 g 2 Stück RGB-LED

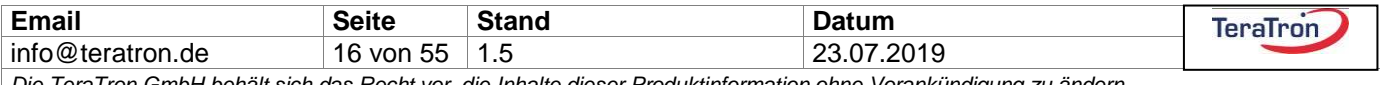

### <span id="page-16-0"></span>**18 Installation und Inbetriebnahme**

Es folgt eine Erläuterung der drei Jumper-Positionen und die damit verbundenen Anschlussmöglichkeiten. Die übliche Standardeinstellung (default) bei einer internen LF-Antenne ist 1-2.

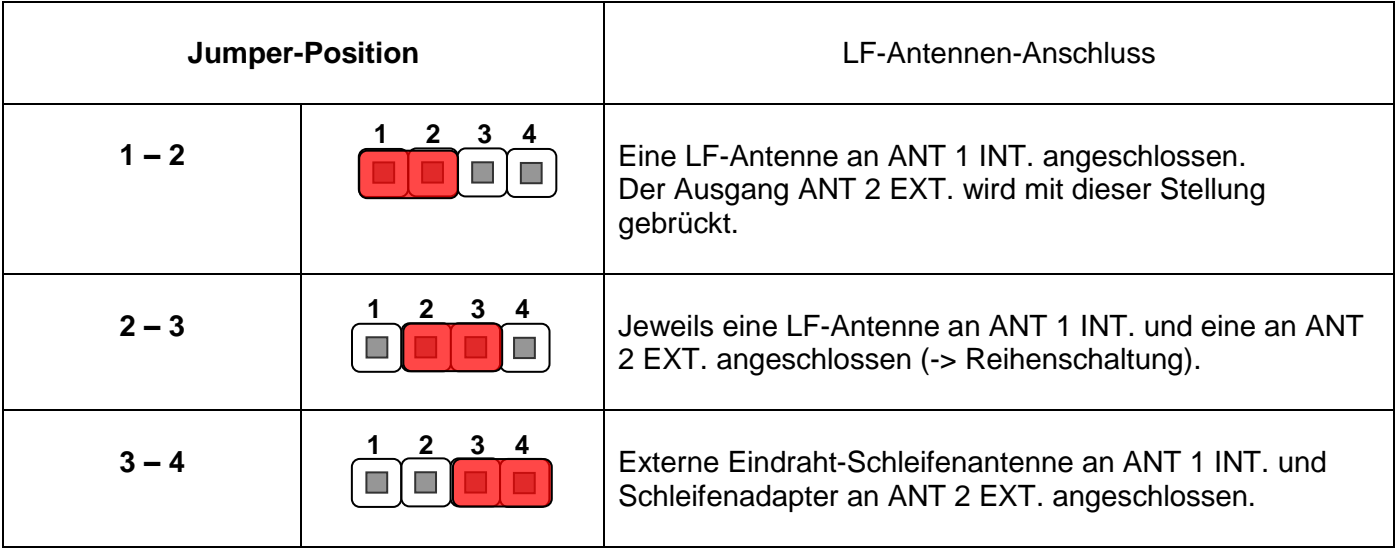

#### **Jumper 1 – 2:**

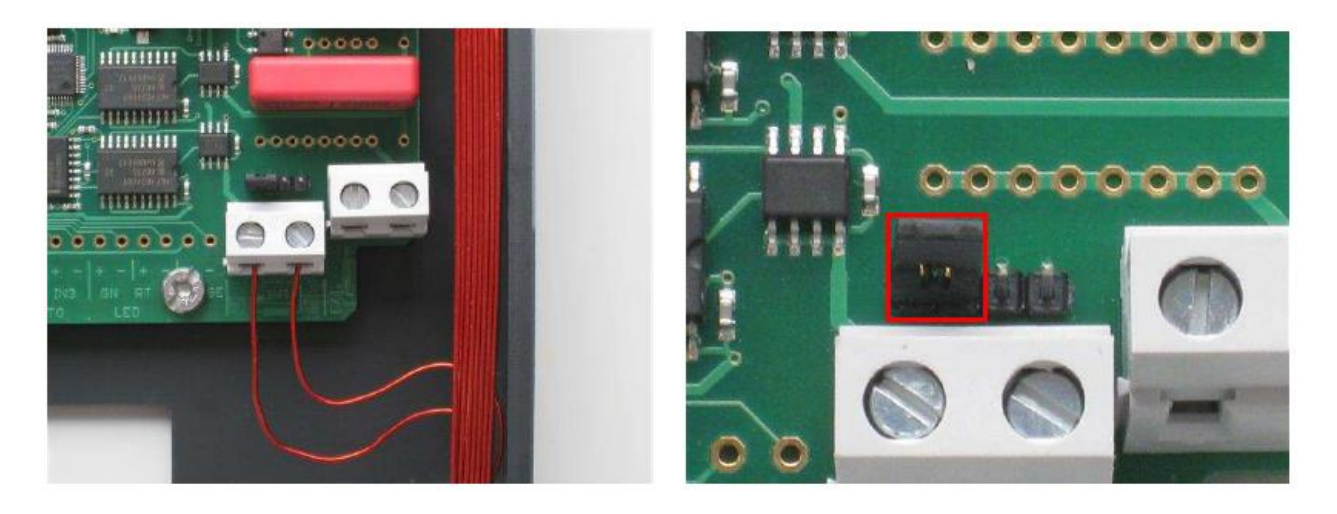

Es wird eine einzelne LF-Antenne am Anschluss ANT 1 INT. mit der korrekten Kondensatorabstimmung angesteuert.

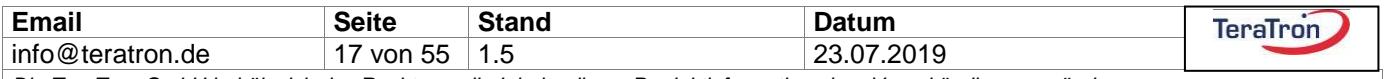

### **Jumper 2 – 3:**

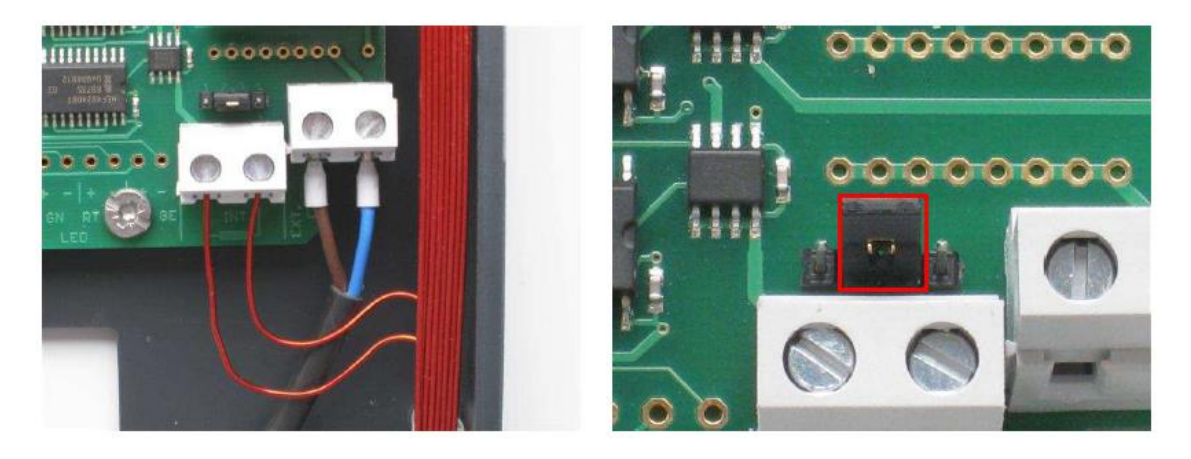

An den Anschlüssen ANT 1 INT. und ANT 2 EXT. wird jeweils eine Antenne betrieben, um das Feld mit derselben LF-Feld-ID auf zwei Positionen aufzuteilen. Elektrisch sind die Antennen in Reihe verschaltet, so dass sich die Sendeleistung aufteilt. Erfahrungsgemäß bleibt jeder Antenne jedoch mehr als die halbe Reichweite. Die Kondensatorabstimmung muss dieser Antennen-Reihenschaltung (L1+L2) angepasst werden!

Bei Verwendung der TeraTron "Slave-Antennen" Outdoor / -Indoor (Artikel-Nr. 90000099 / 90000100) ist keine Anpassung der Kondensatoren erforderlich! Die Slave Antennen haben eine eigenständige Anpassung, diese ist fest und nicht beinhaltet keine automatische Spitzenwertabstimmung über den Leser.

### **Jumper 3 – 4:**

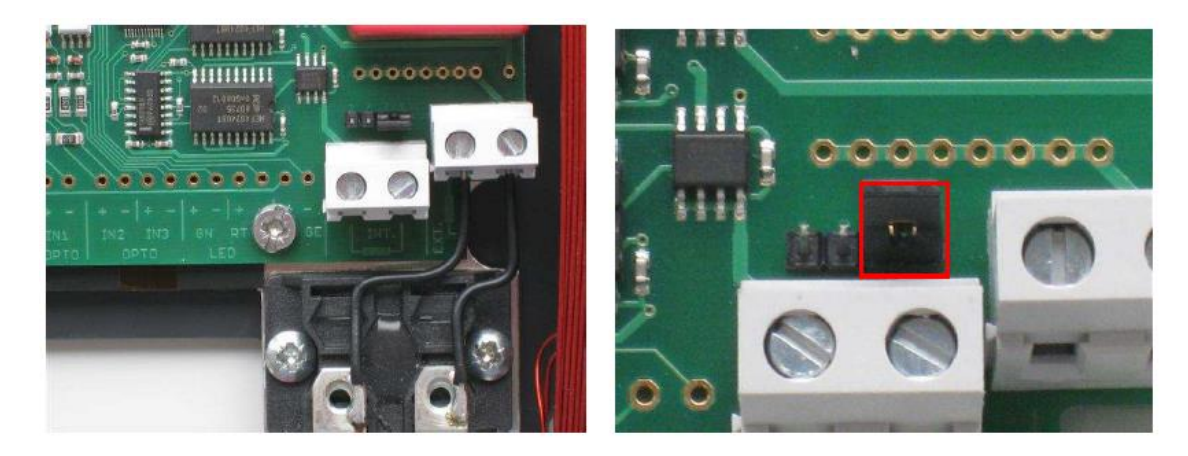

Wurde das Gerät zuvor auf den Adapter für die Verwendung mit einer Eindrahtschleife (siehe auch Kapitel 23 für den Anschluss weiterer Antennen) umgebaut, kann auch nur eine Eindrahtschleife angeschlossen werden. In dieser Betriebsart werden keine Kondensatoren zur Abstimmung benötigt. Abgängig von der Geometrie der Schleife, beträgt die LF-Reichweite ca. 2m um den Draht herum. Diese Antennenart sollte nur zur Personenidentifikation genutzt werden, da z.B. keine Spitzenwertabstimmung erfolgt und somit eine Anpassung auf Störeinflüsse, wie Fahrzeuge.

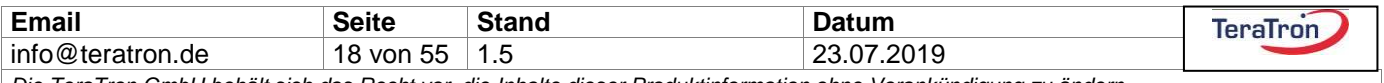

### <span id="page-18-0"></span>**19 Installation**

Befindet sich die LF-Sendeantenne im Gehäuse (Standardausführung), ist der Leser so zu montieren, dass der gewünschte Erfassungsbereich vom Feld der LF-Antenne abgedeckt wird. Die Reichweite beträgt max. 8 m Radius im Umkreis um den Leser. Zur Vergrößerung dieses Erfassungsbereichs kann eine zusätzliche externe Antenne (LF-Sendespule) angeschlossen werden. Die externe Antenne wird mittels einer zweiadrigen Leitung (Länge max. 15 m, Querschnitt min. 2 x 0,6 mm<sup>2</sup>) an die Klemme "ANT 2 EXT." des Lesers angeschlossen und über den Jumper umgestellt.

Ausgänge sowie evtl. nach Bedarf den "Trigger-Eingang" OPTO-IN1 (siehe Anschlussplan) anschließen.

Versorgungsspannung nach Anschlussplan anklemmen, auf korrekte Polarität an den Anschlussklemmen achten!

### <span id="page-18-1"></span>**20 Einstellung der LF-Reichweite (Erfassungsfeld) / Funktion Kombitester**

**Projektierung:** Die Ausgänge werden nach Wunsch oder Projektanforderung verschaltet, die Schaltzeiten entweder mit den Standard-Einstellungen betrieben oder der Konfig-Software eingestellt.

**Reichweite Erfassungsfeld:** Mit dem Drehpotentiometer auf der Leserplatine den Magnetfeld-Erfassungsbereich (LF-Range) einstellen. Für maximale Reichweite nach rechts bis zur hell roten Anzeige der LED drehen. Es wird empfohlen, zur Reichweitenkontrolle einen ID-Geber zu verwenden.

Sehr komfortabel, und jederzeit ohne angelernte PSS ID-Geber durchzuführen, ist die Einstellung und Kontrolle des Erfassungsfeldes mit dem KombiTester.

**Funktion Kombitester:** Der Grundzustand des Testmediums in Tropfenbauform ist aus. Über den Knopf kann der Tester eingeschaltet werden, hierzu leuchtet die grüne LED kurz auf. Im Nachgang kann die Feldausbreitung des LF Feldes betrachtet werden, sobald dieses erkannt wird blinkt die grüne LED. Im Grenzbereich kann auch ein rot blinken dazwischen sein, dann wurde ein LF erkannt, aber nicht komplett decodiert. Wenn die grüne LED blinkt, kann man davon ausgehen, dass ein Transponder an dieser Stelle ein Funkpaket zum System senden würde.

Drückt man ein weiteres Mal den Knopf des Testtransponders, dies wird bestätigt durch die grüne und rote LED, so wechselt das Testmedium in den HF Modus. Hier sendet der Transponder ein HF Telegramm und sollte in Funkreichweite eine Antwort des PSS Systems erhalten. Hiermit lässt sich die Funkausleuchtung ermitteln, um z.B. Medien mit Knopfen auch außerhalb des LF Feldes mit Funktion zu belegen. Ein erfolgreiches "Ping' wird durch die grüne LED, gefolgt von der roten angezeigt. Grün entspricht dem Senden, rot, der empfangenen Bestätigung.

Mit einem dritten Druck des Tasters auf dem Testmedium wird dieses ausgeschaltet, symbolisiert durch die rote LED. Damit ist das Medium vollständig ausgeschaltet.

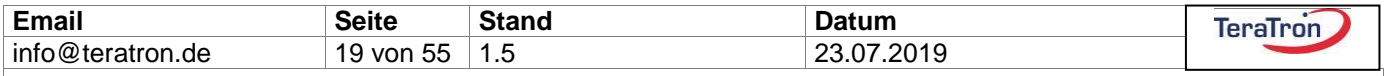

### <span id="page-19-0"></span>**21 Einfaches Anlernen/Löschen**

**Einzelnen ID-Geber (Tag) anlernen:** Ein Anlernen von ID-Gebern zu den Ausgängen erfolgt über die Menüstruktur des Displays oder über die Konfig-Software. Das Anlernen kann auch gestartet werden, wenn der anzulernende ID-Geber (immer nur einer!!) sich bereits im Erfassungsbereich des Lesers befindet.

Hinweis: Derselbe ID-Geber kann gleichzeitig mehrere Ausgänge schalten.

**Einzelnen ID-Geber (Tag) löschen:** Analog zum Anlernen können ID-Geber auch einzeln gelöscht werden über die Menüstruktur des Displays oder über die Konfig-Software. Der zu löschende ID-Geber (immer nur einer!!) wird in den Erfassungsbereich des Lesers gebracht und das Ablernen/Löschen durch den Menüunterpunkt im Display ausgewählt oder direkt über die Software gelöscht auch wenn er sich nicht im Feld befindet.

**Gesamten Geräte-Speicher löschen:** Dieser Vorgang löscht **alle** bisher angelernten Sender (Identifikationsnummer und zugeordnete Ausgänge, in beiden Gruppen) über den Menüunterpunkt im Display.

### <span id="page-19-1"></span>**22 Kurzanleitung Anlernen über optionales Display**

@ work

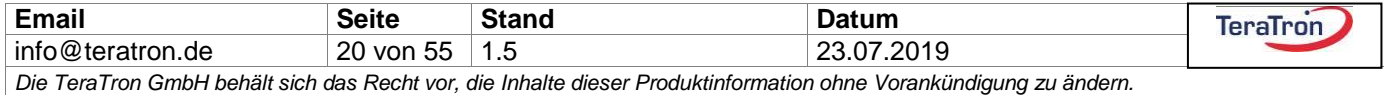

### <span id="page-20-0"></span>**23 Wichtige allgemeine Hinweise**

### <span id="page-20-1"></span>23.1 Installationen mit mehreren Lesern

Bei einer Installation mit mehreren PSS-Steuergeräten in Funkreichweite (kann über den Kombitester ermittelt werden) ist unbedingt darauf zu achten, dass mittels der Konfigurationssoftware jedem Gerät eine unterschiedliche LF-ID-Nummer zugewiesen wird. Die Funkreichweite der ID-Geber beträgt im Freifeld bis ca. 80 Meter, so dass deren Antworten auch von anderen Lesern empfangen und ggf. ausgewertet werden. Bei gleicher LF-ID kann es hierbei zu unerwünschten Effekten kommen.

Ebenfalls kann das Magnetfeld in Einzelfällen an z.B. Installationsleitungen 'wandern'. Durch die magnetische Kopplung besteht hier die Möglichkeit dass neben der kugelförmigen Feldausbreitung auch eine Übertragung des Magnetfeldes stattfinden kann. Ein bewährtes Hilfsmittel in der Diagnose ist hier der Kombitester.

### <span id="page-20-2"></span>23.2 Mehrfaches Anlernen

Wird ein und derselbe PSS Sender mehrmals angelernt, wird dies erkannt und seine Identifikationsnummer nur einmal in der ID-Liste des Lesers gespeichert. Somit bleiben jederzeit 300 verschiedene PSS Sender lokal anlernbar.

### <span id="page-20-3"></span>23.3 Mehrere PSS ID-Geber im Erfassungsfeld beim Anlernen/Löschen

Befinden sich während des Anlernvorgangs/Löschvorgangs mehrere PSS Sender im Erfassungsbereich, so wird nur einer, möglicherweise auch keiner angelernt oder gelöscht, da sich die PSS Sender im Lernmodus übersprechen können.

### <span id="page-20-4"></span>23.4 Betrieb mehrerer PSS ID-Geber im Erfassungsfeld

Das System arbeitet mit intelligenten Antikollisionsfunktionen zur Kommunikation mit vielen PSS Sendern gleichzeitig ("Pulkerfassung"). Befinden sich während der Erfassung mehrere PSS Sender im Erfassungsbereich, so reicht ein einzelner gültiger aus, um die Personenschutzfunktion zu aktivieren. Über die Schnittstellen werden alle im Erfassungsfeld befindlichen Sender gemeldet.

### <span id="page-20-5"></span>23.5 Identifikationsnummern der PSS ID-Geber

Die PSS Sender sind ab Werk mit individuellen Identifikationsnummern versehen und können so an beliebig vielen Lesern gleichzeitig angelernt werden. Für spezielle Anforderungen sind die Nummern ausschließlich durch TeraTron änderbar.

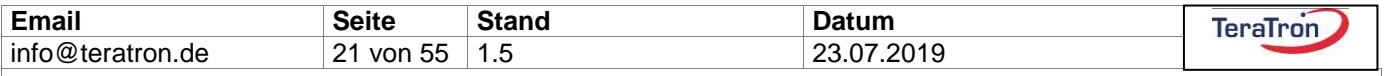

### <span id="page-21-0"></span>23.6 Reine Nutzung der Fernbedienungsfunktion

Soll nur die Fernbedienungsfunktion (Ausführung ID-Geber mit Taster) genutzt werden, ist vorher ebenfalls ein Anlernen und Zuordnen des entsprechenden Ausgangs notwendig. Dies muss über die PC-Konfigurationssoftware geschehen, alternativ über die Menüstruktur des Displays.

### <span id="page-21-1"></span>23.7 Zurücksetzen in den Auslieferungszustand

Über die Konfig-Software oder über das Display kann das PSS System in den Auslieferungszustand, z.B. nach einem Firmwareupdate, versetzt werden. Alle Einstellungen werden hierbei auf "0" zurückgesetzt, auch die LF ID.

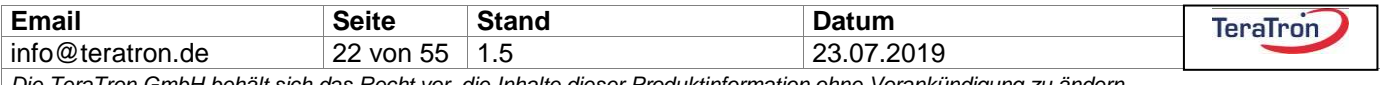

## <span id="page-22-0"></span>**24 Konfigurationsprogramm**

## <span id="page-22-1"></span>24.1 Übersicht

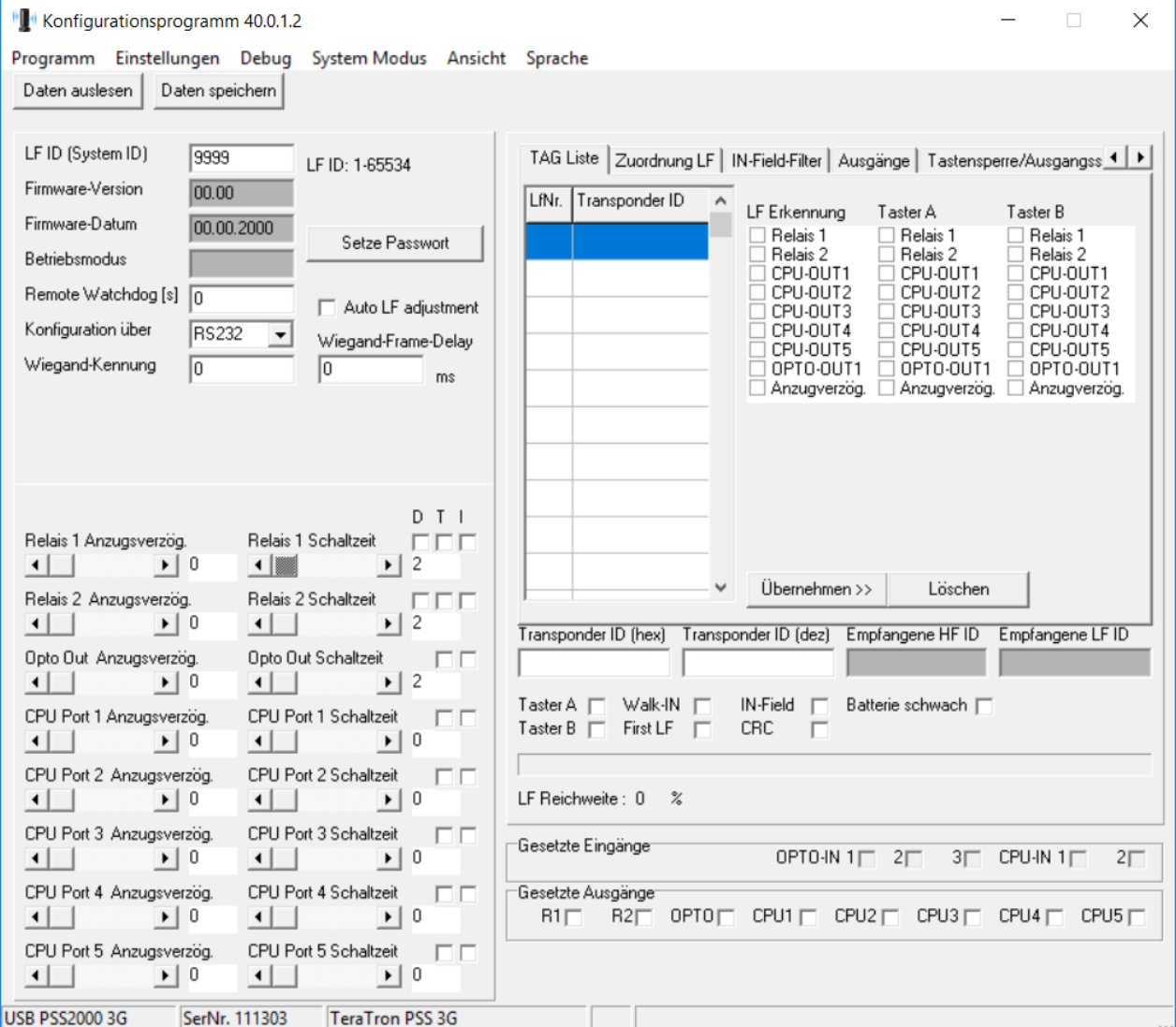

Dieses Kapitel bezieht sich auf das Konfigurationsprogramm ab Version 40.0.1.2. für die Gerätekonfiguration. Die Software unterstützt auch PSS 2000 bzw. PSS 2000-2G Geräte. Die entsprechenden Kontextmenus werden nach einem "Daten auslesen' entsprechend ein bzw. ausgeblendet für die jeweilige Gerätegeneration. Die Konfig-Software teilt sich im Wesentlichen auf in die obere Menüleiste und vier Bereiche, die im Folgenden näher erläutert werden:

- Links oben sind allgemeine Leser-Informationen zu finden.
- Links unten werden die Schaltzeiten der Ausgänge eingestellt.

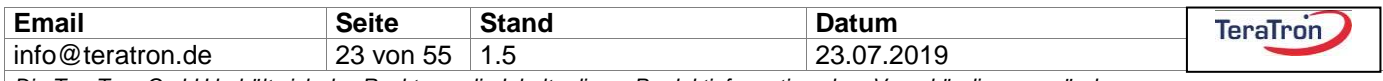

- Rechts oben wird die Transponderliste verwaltet, darunter werden Informationen zum zuletzt gelesenen Transponder angezeigt.

- Rechts unten werden die aktuellen Schaltzustände des Systems angezeigt, darunter kann ein variabler Senderhythmus für das LF-Lesefeld eingestellt werden.

### <span id="page-23-0"></span>24.2 Die Menüleiste

### <span id="page-23-1"></span>**24.2.1 Programm**

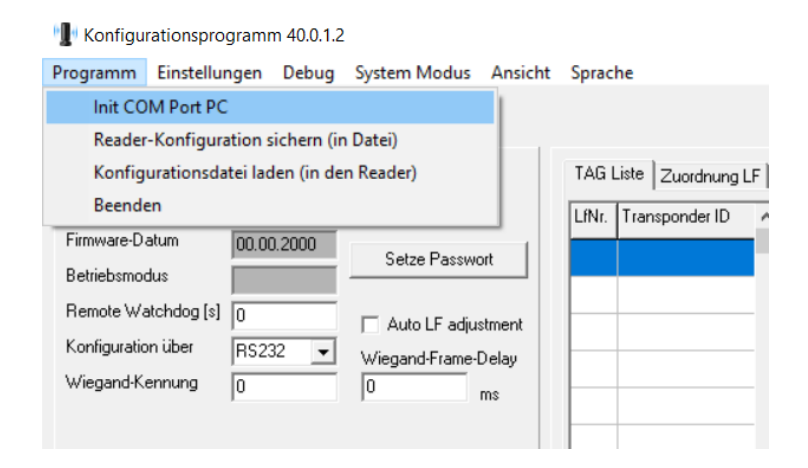

Unter dem Menüpunkt "Programm" wird die COM-Schnittstelle für die Datenkommunikation der PSS 2000 bzw. PSS 2000-2G Geräte eingestellt. Ein PSS 2000-3G Gerät wird direkt erkannt. Die Geräte-Konfiguration kann in eine Datei auf den PC gespeichert, eine zuvor gespeicherte Konfigurationsdatei in den Reader geladen oder das Programm beendet werden.

### <span id="page-23-2"></span>**24.2.2 Einstellungen**

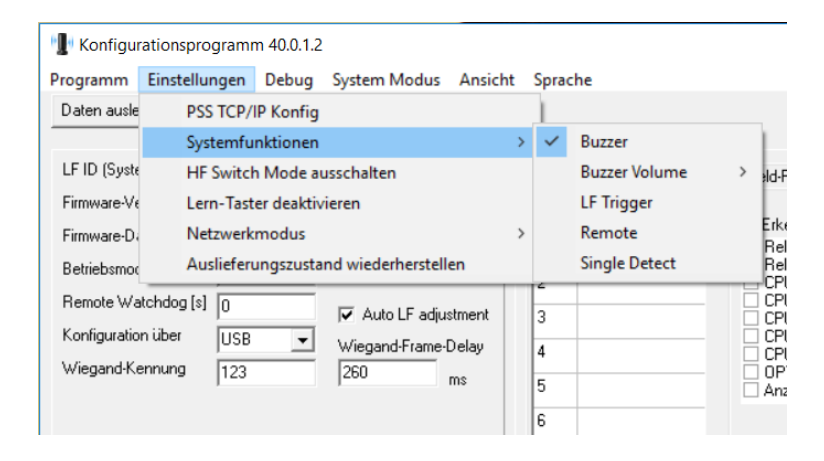

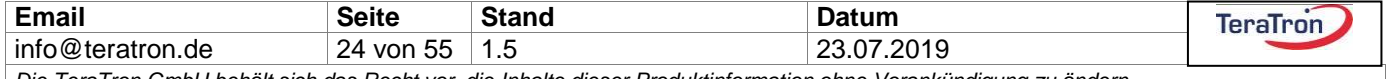

#### **24.2.2.1 PSS TCP/IP Konfig**

Falls der Leser mit Ethernet-Schnittstelle ausgerüstet ist, wird hier die TCP/IP-Konfiguration aufgerufen.

#### **24.2.2.2 Systemfunktionen**

Das Menu beinhaltet die Basisfunktionen des PSS 2000-3G.

#### **24.2.2.3 HF Switch Mode ausschalten**

Ist der HF-Mode eingeschaltet, empfängt und verarbeitet der PSS Leser ebenfalls Meldungen, die nicht nur seine eigene LF-ID enthalten. Siehe auch "Zuordnung LF".

#### **24.2.2.4 Lern-Taster deaktivieren**

"Lern-Taster deaktivieren" sperrt die gesamte Funktion der beiden Anlerntaster für die Gruppen auf der Grundplatine, um Manipulation durch Unberechtigte zu vermeiden.

#### **24.2.2.5 Netzwerkmodus**

Beim "Netzwerkmodus" kann zwischen den verschiedenen Schnittstellen gewählt werden, auf denen die Statuswechsel und die erkannten Transponder gemeldet werden sollen.

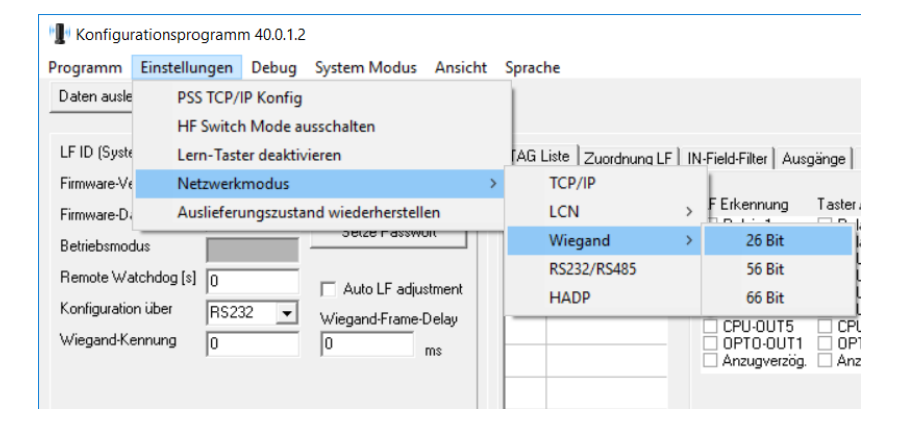

**IL Konfigurationsprogramm 40.0.1.2** 

Programm Einstellungen Debug System Modus Ansicht Sprache

| Daten ausle                                                                      | PSS TCP/IP Konfig                                        |                                       |             |                                                       |                      |                                       |                |
|----------------------------------------------------------------------------------|----------------------------------------------------------|---------------------------------------|-------------|-------------------------------------------------------|----------------------|---------------------------------------|----------------|
|                                                                                  | <b>HF Switch Mode ausschalten</b>                        |                                       |             |                                                       |                      |                                       |                |
| LF ID (Syste                                                                     | Lern-Taster deaktivieren                                 |                                       |             | [AG Liste   Zuordnung LF   IN-Field-Filter   Ausgänge |                      |                                       |                |
| Firmware-Ve                                                                      | Netzwerkmodus                                            |                                       |             | <b>TCP/IP</b>                                         |                      |                                       |                |
| Firmware-D.                                                                      |                                                          | Auslieferungszustand wiederherstellen |             | <b>LCN</b>                                            |                      | kurz                                  |                |
| Betriebsmodus                                                                    |                                                          | <b>JUICE FOSSWUR</b>                  |             | Wiegand                                               |                      | lang                                  |                |
|                                                                                  | Remote Watchdog [s]<br>ln.                               |                                       |             | RS232/RS485                                           |                      | יישיש ש<br>CPU-OUT2                   | CF             |
| Auto LF adjustment<br>Konfiguration über<br><b>RS232</b><br>$\blacktriangledown$ |                                                          |                                       | <b>HADP</b> |                                                       | CPU-OUT3<br>CPU-OUT4 | CF<br>CF                              |                |
|                                                                                  | Wiegand-Frame-Delay<br>Wiegand-Kennung<br>I٥<br>I٥<br>ms |                                       |             |                                                       |                      | CPU-OUT5<br>OPTO-OUT1<br>Anzugverzog. | СF<br>OF<br>Αr |
|                                                                                  |                                                          |                                       |             |                                                       |                      |                                       |                |

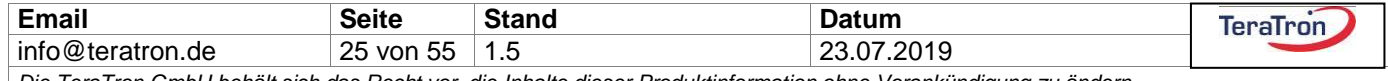

Für die Schnittstellen LCN und Wiegand gibt es weitere Auswahlmöglichkeiten zum Protokoll. Das kurze LCN Telegramm beinhaltet lediglich die ID und den Status eines gelesenen Transponders, im langen Telegramm wird auch die LF-ID des weckenden Lesers mit übertragen.

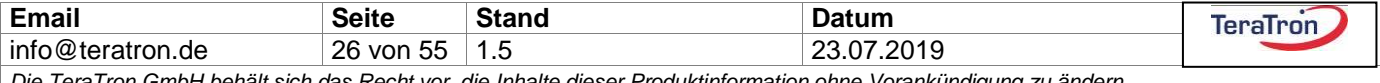

#### <span id="page-26-0"></span>**24.2.3 Debug**

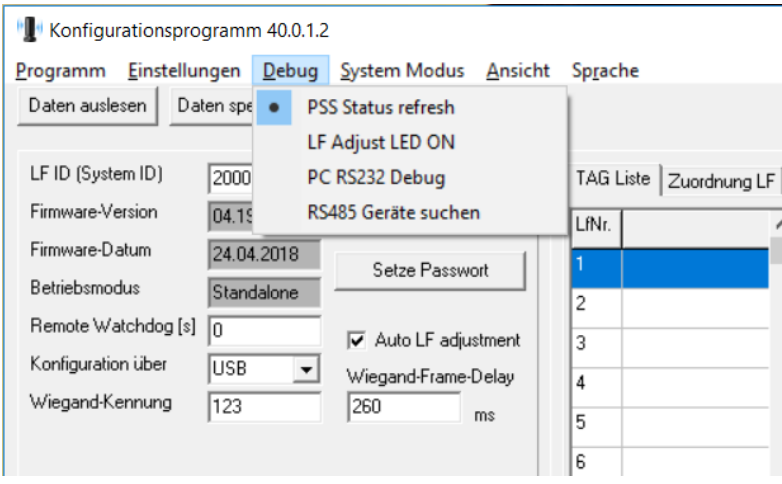

#### **24.2.3.1 PSS Status refresh**

Die Option "PSS Status refresh" ist standardmäßig gesetzt und sorgt dafür, dass diverse im Konfigurationsprogramm angezeigte Daten des angeschlossenen Readers regelmäßig aktualisiert werden.

#### **24.2.3.2 LF Adjust LED OFF**

"LF Adjust LED OFF" deaktiviert die blinkende Anzeige der externen grünen Betriebs-LED (angeschlossen an Klemmleiste) während einer Spitzenwert-Abstimmung der LF-Sendespule auf optimale Übertragungseigenschaften. Diese Funktion wird üblicherweise im normalen Betrieb nicht gebraucht.

#### **24.2.3.3 PC RS232 Debug**

"PC RS232 Debug" öffnet ein Fenster, in dem die gesamte Schnittstellen-Kommunikation (auch USB-HID) zum angeschlossenen Gerät angezeigt wird.

#### **24.2.3.4 RS485 Geräte suchen**

"RS485 Geräte suchen" öffnet ein Listenfenster, in dem man nach angeschlossenen RS485-Geräten suchen kann.

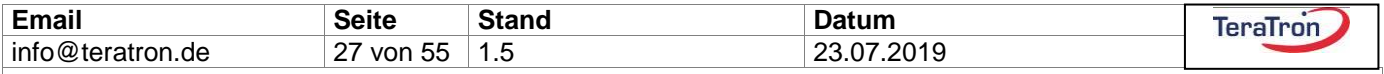

#### <span id="page-27-0"></span>**24.2.4 System Modus**

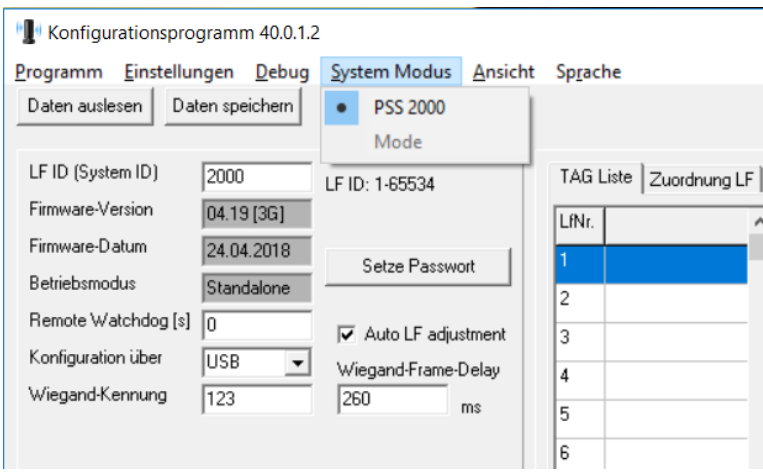

Der PSS-Leser wird entweder im Standard Modus angezeigt oder in diversen kundenspezifischen Modi.

#### <span id="page-27-1"></span>**24.2.5 Ansicht**

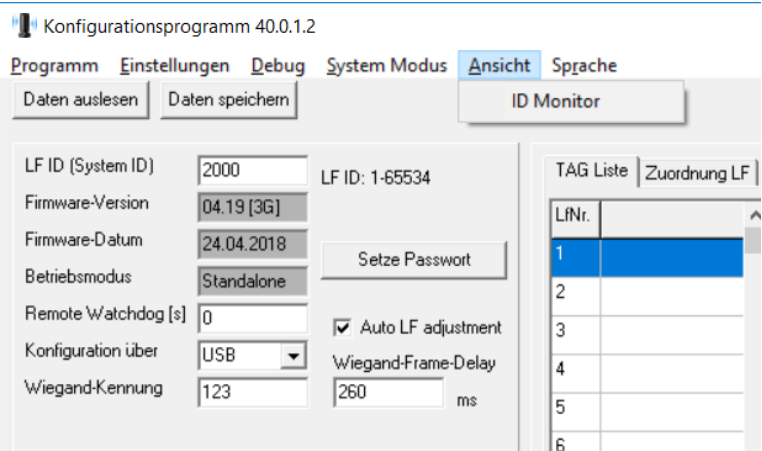

Im "Experten Modus" wird im Bereich 3 des Programms eine weitere Registerkarte "Anlernen ohne Software" sichtbar. Hierbei handelt es sich um eine Sonderfunktion, die zusätzliche Hardware erfordert. Erläuterungen zu dieser Funktion nur auf Anfrage.

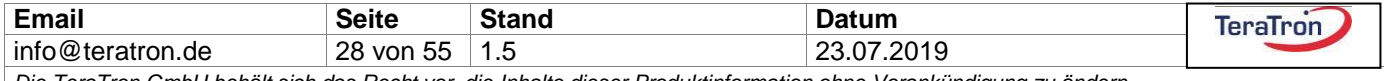

### <span id="page-28-0"></span>**24.2.6 Sprache**

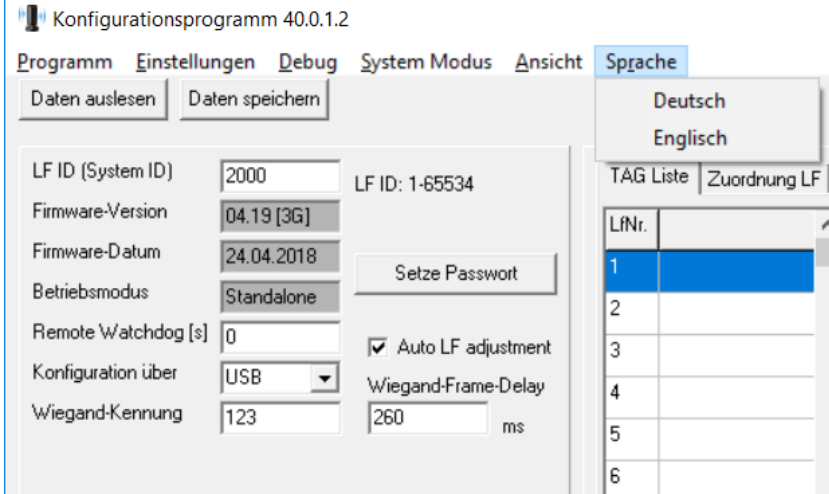

Die Texte des Konfigurationsprogramms können hier zwischen Deutsch und Englisch umgestellt werden.

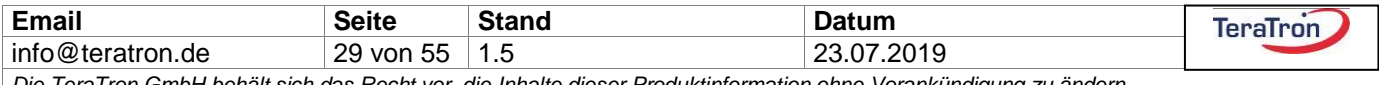

### <span id="page-29-0"></span>24.3 Einstellung serielle Schnittstelle (COM-Port), falls benötigt

Soll ein älteres Gerät mit der Software konfiguriert werden, muss nach dem Öffnen des Programms zunächst der angeschlossene COM-Port eingestellt werden. Die Baudrate beträgt 38400 Baud, die weiteren Parameter 8, n, 1.

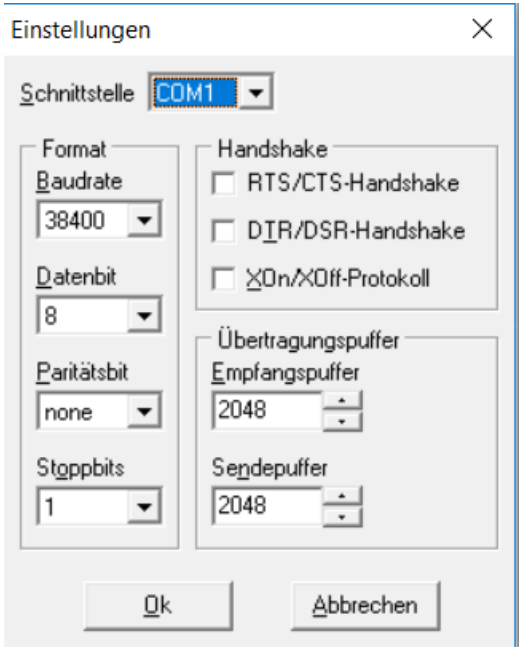

### <span id="page-29-1"></span>24.4 Bereich 1 (links oben)

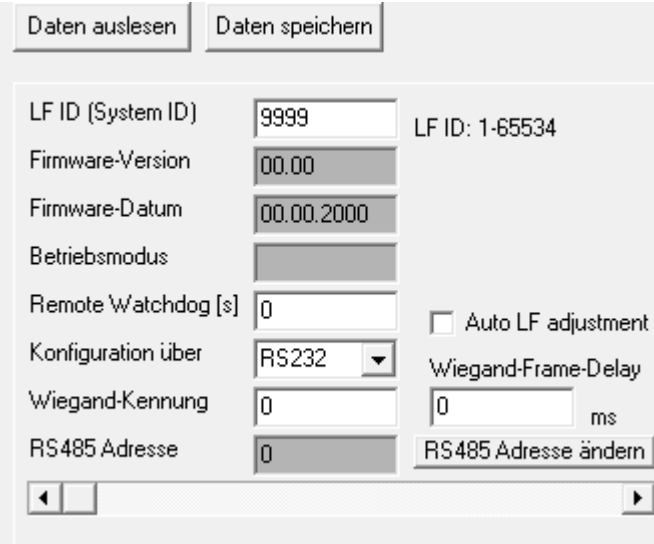

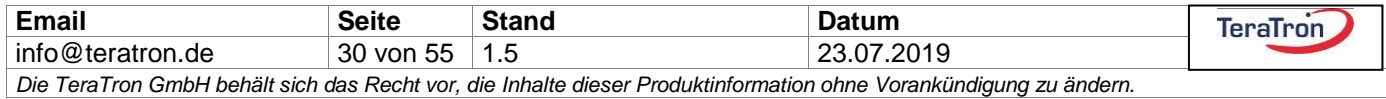

#### <span id="page-30-0"></span>**24.4.1 Daten auslesen**

Der Button liest die Einstellungen eines verbundenen Gerätes aus.

#### <span id="page-30-1"></span>**24.4.2 Daten speichern**

Der Button überträgt die geänderten Einstellungen/Konfigurationen zum Gerät.

#### <span id="page-30-2"></span>**24.4.3 LF ID (System ID)**

Hier sollte jedem Leser eine eindeutige, unterschiedliche LF-Identifikationsnummer zugeteilt werden. Insbesondere bei mehreren installierten Geräten innerhalb der HF-Reichweite (ca. 50m Radius im Freifeld) ist dies zwingend erforderlich. Das vom Leser ausgesandte LF-Feld wird mit der LF ID-Nummer codiert, wodurch der "weckende Leser" eindeutig identifiziert wird. Unterschiedliche LF ID-Nummern sorgen dafür, dass nur an diesem Leser die Schaltbefehle ausgelöst werden, da der vom Leser aktivierte Transponder die LF ID in seiner Funkantwort mit zurückschickt.

Der Nummernbereich für die LF-ID beträgt 1 bis 65534, mit Ausnahme des Blockes 901 - 910. Der Ausnahmebereich dient Sonderfunktion.

Innerhalb dieses LF Nummernbereiches gibt es zwei logische Blöcke für "Außen" und "Innen", den ID-Bereich 1000 … 1999 (Außenmarke) und den ID-Bereich 2000 … 3999 (Innenmarke). Für den Standardbetrieb ist diese Unterscheidung der Bereiche nicht relevant.

Es gibt eine interne Funktion im PSS Transponder, die Richtungserkennung "Walk-IN / Walk-OUT". Der Eintritt in ein LF Erfassungsfeld einer Innenmarke 2000 ... 3999 setzt einen "Walk-IN Status", eine Außenmarke 1000 ... 1999 setzt den Status zurück auf "Walk-OUT". Mit der Auswertung des Status über die Schnittstellen lassen sich z.B. schnelle Übersichten realisieren, wie viele Personen sich in besonderen Sicherheitszonen oder speziellen Bereichen aufhalten. Der Eintritt in ein Erfassungsfeld mit den LF ID's 1 … 999 sowie 4000 … 65534 lässt das Statusbit des ID-Gebers unverändert.

#### <span id="page-30-3"></span>**24.4.4 Firmware-Version**

Hier wird die Firmware-Version des aktuell angeschlossenen Lesers angezeigt.

#### <span id="page-30-4"></span>**24.4.5 Firmware-Datum**

In diesem Fenster wird das Erstellungsdatum der Firmware-Version angezeigt.

#### <span id="page-30-5"></span>**24.4.6 Betriebsmodus**

Anzeige des am aktuell angeschlossenen Leser eingestellten Betriebsmodus: Standalone oder Remote. In der Betriebsart "Remote" steuert das übergeordnete Hostsystem die Ausgänge, der Reader übergibt nur Daten über die eingestellte Schnittstelle an den Host und bewertet selbst keine Berechtigungen. Nach Umschalten des Betriebsmodus muss zum Übernehmen ein Geräte-Reset durchgeführt werden.

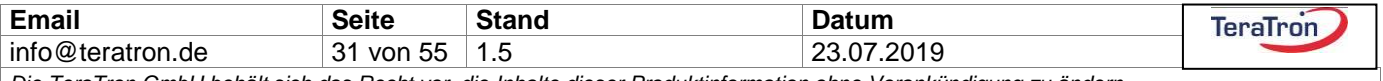

#### <span id="page-31-0"></span>**24.4.7 Setze Passwort**

Für die Konfigurationskommunikation über einen Funkstick kann hier ein Passwort vergeben werden. Dass Passwort kann auch bis zu 8 Ziffern bestehen und nur bei einer Kommunikation über USB Kabel geändert werden. Der Wert '00000000' setzt das Passwort zurück, sodass keine Passworteingabe für die Kommunikation über Funkstick notwendig ist.

#### <span id="page-31-1"></span>**24.4.8 Remote Watchdog [s]**

Wird der Leser im Modus "Remote" betrieben und der Server/Master/Host fällt aus (z.B. durch Absturz oder Kabelbruch), so kann durch Setzen der Zeit "Remote-Watchdog" festgelegt werden, ab wann der Leser automatisch in die Betriebsart "Standalone" wechselt. Solange der Server oder Master kontinuierlich eine Kommunikation sendet, wird der Remote-Watchdog immer wieder nachgetriggert. Dabei reicht eine beliebige Kommunikation mit dem PSS 2000-3G aus, wie z.B. einfache Polling-Kommandos.

Kehrt die Serverfunktion nach Auslösen des Remote-Watchdogs wieder zurück, schaltet der Leser vom Modus "Standalone" sofort zurück in den Modus "Remote".

Deaktiviert wird diese Backup-Funktionalität durch Setzen der Zeit Remote-Watchdog auf "0".

#### <span id="page-31-2"></span>**24.4.9 Konfiguration über**

Die verwendete Schnittstelle zum Reader kann zwischen USB und RS485 gewählt werden.

#### <span id="page-31-3"></span>**24.4.10 Wiegand-Kennung**

In diesem Feld kann jedem Reader eine Wiegand-Kennung gegeben werden, falls diese Schnittstelle genutzt wird. Die Kennung wird als "Facility Code" in jedes Wiegand-Telegramm eingebaut.

#### <span id="page-31-4"></span>**24.4.11 Wiegand-Frame-Delay**

Hier kann eine Sendepause zwischen den Wiegand-Telegrammen in Millisekunden eingestellt werden.

#### <span id="page-31-5"></span>**24.4.12 RS485 Adresse**

Hier wird die ausgelesene RS485 Adresse angezeigt über welche auch mit der Software direkt mit dem Gerät kommuniziert würde, wenn die RS485 Schnittstelle verwendet wird. Im Auslieferungszustand ist diese 1 und muss für eine Kommunikation über die PSS Konfig Software verändert werden.

#### <span id="page-31-6"></span>**24.4.13 RS485 Adresse ändern**

Innerhalb des neu geöffneten Fensters kann die Kommunikationsadresse über den Schiebeschalter verändert und mit dem Button "Adresse übernehmen' im System geändert werden:

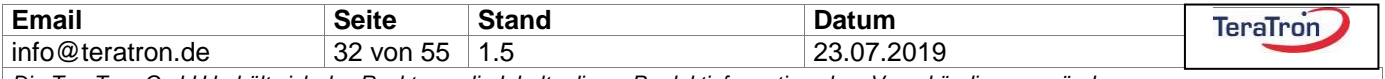

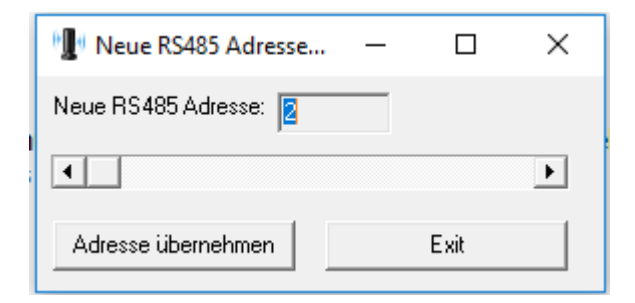

Hinweis: Es können nur die Adressen 2 bis 127 vergeben werden.

'Exit' schließt das Zusatzfenster.

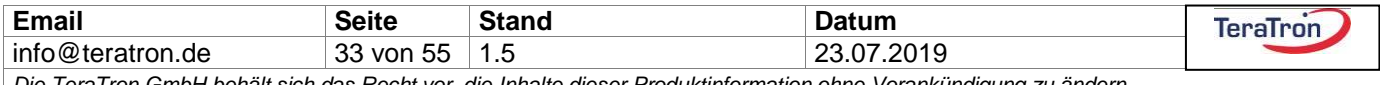

### <span id="page-33-0"></span>24.5 Bereich 2 (links unten)

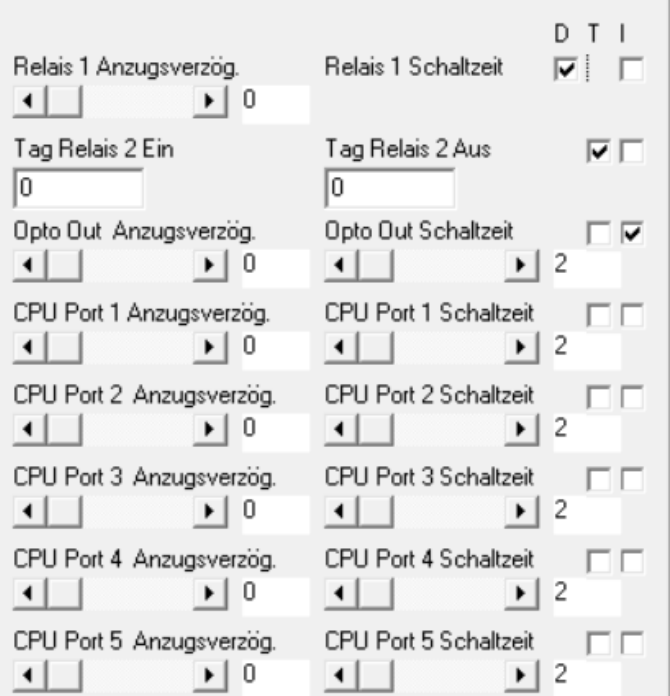

### <span id="page-33-1"></span>**24.5.1 Anzugsverzögerung / Haltezeit**

Für jeden Ausgang lässt sich eine Anzugsverzögerung und die Haltezeit in Schritten von 20ms einstellen. Die Anzugsverzögerung kann in Anwendungen von großem Vorteil sein, in denen verschiedene Berechtigungen durch Gruppenzuordnung vergeben werden, die sich gegenseitig aufheben.

Ein klassischer Fall ist die "Begleitfunktion" im Desorientierten-Umfeld. Das Relais 1 der Gruppe 1 als Schließer-Kontakt wird in der Verdrahtung in Reihe über den Öffner-Kontakt des Relais 2 geführt. Soll ein Transponder der Gruppe 2 (Pfleger/Personal-Transponder) die Funktion eines Gruppe 1 Transponders (Desorientierten) aufheben – wie das Verriegeln einer Tür – so sollte für die Gruppe 1 eine Anzugsverzögerung programmiert werden. Das vermeidet ein ungewolltes schnelles Umschalten der Relais bei gleichzeitigem Betreten des Erfassungsfeldes, falls der Transponder der Gruppe 1 minimal früher erkannt wird als der der Gruppe 2. Konsequenterweise sollte dabei dem Relais 2 eine längere Haltezeit zugeordnet werden, damit ein ähnlicher Effekt bei Verlassen des Feldes unterbunden wird. Bei Aufschaltung auf ein Rufsystem werden durch diese Einstellung Fehlalarme vermieden.

Als Ausgänge stehen zwei Relais, fünf Prozessorausgänge und ein Optokoppler-Ausgang zur Verfügung, die jeweils den Transponder-IDs in beliebiger Weise zugeordnet werden können.

#### **24.5.1.1 D(auer)**

Für die beiden Ausgänge Relais 1 und Relais 2 kann hier ein Daueralarm gesetzt werden. Bei Aktivierung bleibt das jeweilige Ausgangsrelais dauerhaft geschaltet. Der Ausgang/die Ausgänge wird/werden nur durch ein Signal am Eingang OPTO-IN2 zurückgesetzt.

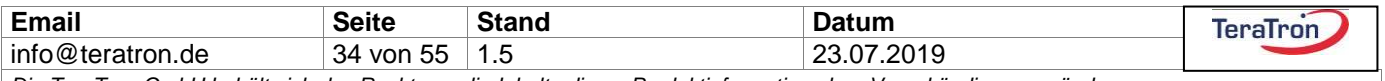

#### **24.5.1.2 T(oggle)**

Für die beiden Relaisausgänge besteht die Möglichkeit diese durch spezifische Transponder ein- bzw. auszuschalten. In die erscheinenden Felder kann die ID des ID-Gebers eingetragen werden, für die entsprechende Schaltfunktion.

#### **24.5.1.3 I(nvert)**

Durch einen Haken wird die Funktion des Ausgangs invertiert, so kann aus einem Schließerkontakt beispielsweise ein Öffnerkontakt gemacht werden.

### <span id="page-34-0"></span>24.6 Bereich 3 (rechts oben)

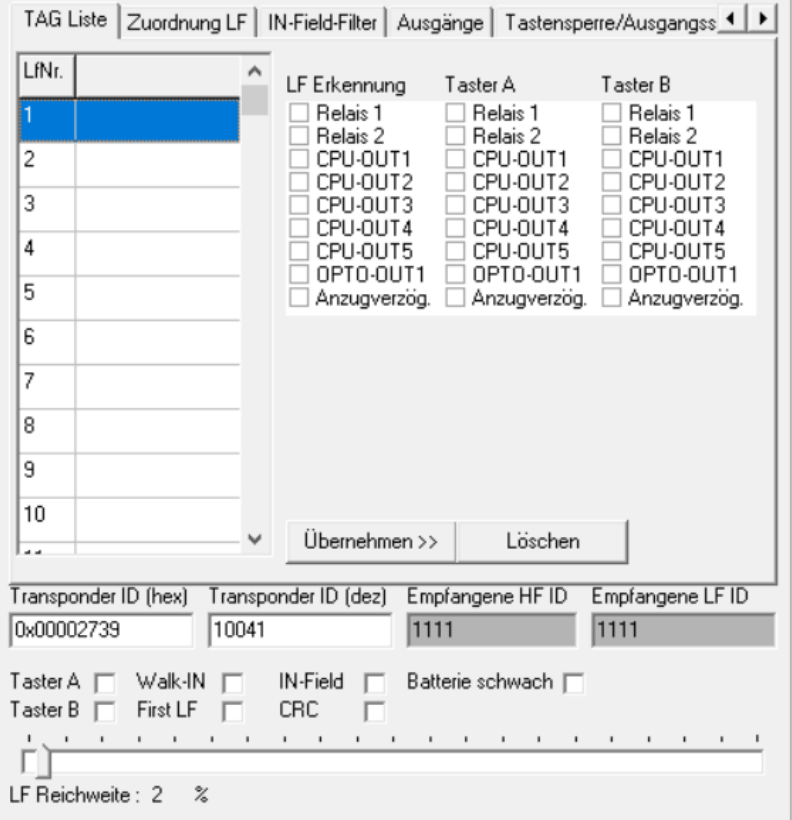

### <span id="page-34-1"></span>**24.6.1 Transponder ID / Empfangene HF ID / Empfangene LF ID**

Im unteren Teil von Bereich 3 werden die ID-Nummer und der Status des Transponders angezeigt, der zuletzt empfangen wurde. Ebenso die ID-Nummer des PSS 2000-3G, welches den Transponder geweckt hat, und die ID-Nummer des Lesers, der die Antwort des Transponders empfangen hat.

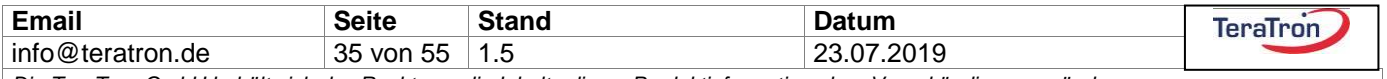

#### <span id="page-35-0"></span>**24.6.2 Transponder Status**

Der Status des Transponders beinhaltet den Tastenstatus der beiden Taster (sofern vorhanden), sowie das Merkmal Walk-IN / First LF / Batterie schwach / CRC / IN-Field.

#### <span id="page-35-1"></span>**24.6.3 Walk-IN**

"Walk-IN" zeigt an, dass ein Transponder von einer "Außen-LF-ID" (LF Bereich 1000 ... 1999) zu einer "Innen-LF-ID" (Bereich 2000 … 3999) gewandert ist. Das Walk-IN Bit wird dauerhaft gesetzt, und bei erneutem Eintritt in eine Außen-LF-ID wieder zurückgesetzt.

Der Status wird über die Schnittstellen ausgewertet. Der Eintritt in ein Erfassungsfeld mit den LF ID's 1 … 999 sowie 4000 … 65534 lässt das Walk-IN Statusbit des ID-Gebers unverändert.

#### <span id="page-35-2"></span>**24.6.4 First LF**

"First LF" wird gesetzt, wenn der Transponder nach Eintritt in ein LF-Feld erstmalig "gesehen" wurde. Die nächste Kommunikation mit dem Transponder setzt das Bit zurück. Diese Funktion wird genutzt, um auf den Schnittstellen wiederholte Meldungen über einen dauernd im Feld befindlichen Transponder zu ignorieren.

#### <span id="page-35-3"></span>**24.6.5 Batterie schwach**

Wenn die Batteriespannung im Transponder einen gewissen Grenzwert unterschreitet, wird "Batterie schwach" gesetzt. Bei dieser Anzeige sollte in Kürze ein Batteriewechsel am Transponder erfolgen.

#### <span id="page-35-4"></span>**24.6.6 IN-Field**

"IN-Field" wird gesetzt, wenn sich der Transponder während der Kommunikation innerhalb des LF-Feldes befindet. Diese Information ist insbesondere dann interessant, wenn sich ein Transponder mit einem reinen Funktelegramm über Entfernung auf einen Tastendruck hin meldet (Fernbedienungsfunktion). Auf der Schnittstelle Man erhält so eine zusätzliche Info, wenn er sich dabei gerade im Feld des Lesers befindet.

#### <span id="page-35-5"></span>**24.6.7 LF Reichweite**

Am unteren Rand des Bereichs 3 wird die aktuelle LF-Reichweite angezeigt, die mit dem Potentiometer auf der Leserplatine eingestellt wird. Bei einem 3G System kann zusätzlich über den eingeblendeten Schieberegler die Reichweite neu eingestellt werden.

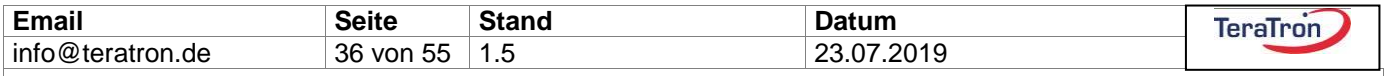

#### <span id="page-36-0"></span>**24.6.8 TAG Liste**

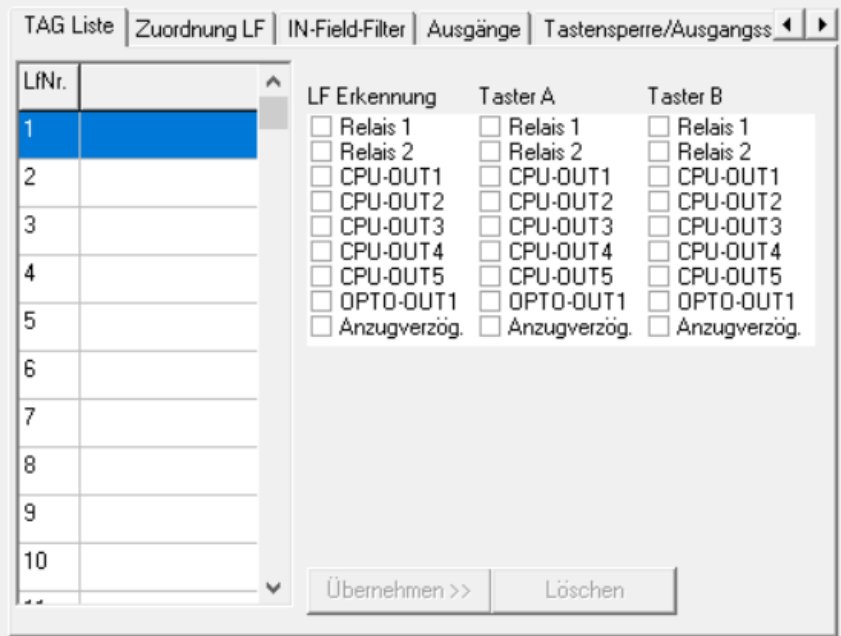

In diesem Reiter können jedem Transponder die Ausgänge zugeordnet werden, die seine Erkennung auslösen soll. Außerdem kann gewählt werden, ob die Anzugsverzögerung für diesen Transponder gilt. Durch Betätigung des Buttons "Übernehmen >>" wird die ID-Nummer des unterhalb angezeigten, zuletzt gelesenen Transponders, in die Liste übernommen. Der Button "Löschen" löscht die markierte ID aus der Liste.

Jede Änderung steht zuerst nur in der Software-Oberfläche und muss mit dem "Daten speichern" Button zum Leser übertragen werden.

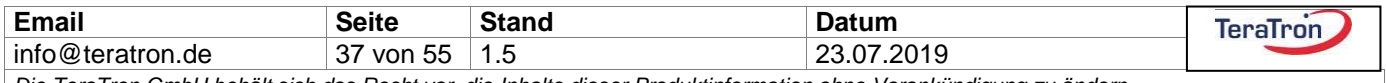

#### <span id="page-37-0"></span>**24.6.9 Zuordnung LF**

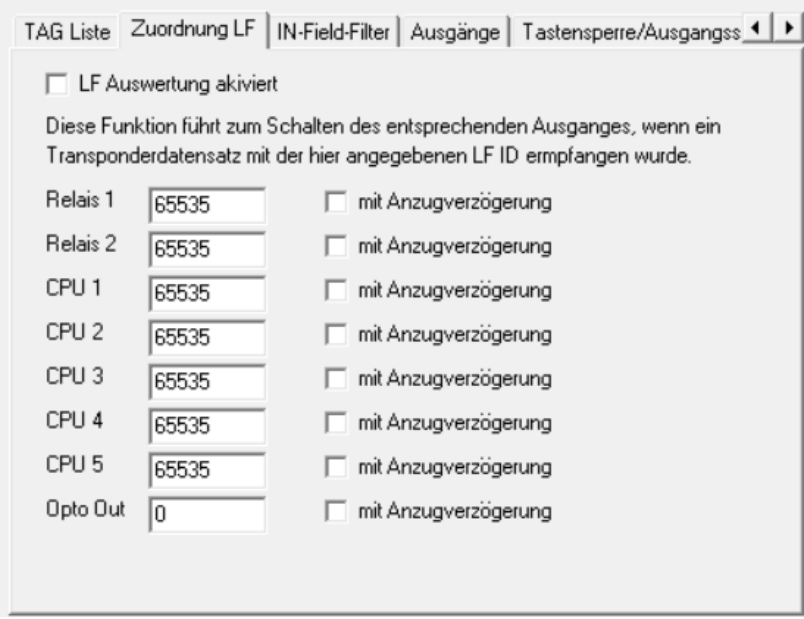

In diesem Reiter können die Ausgänge des Readers jeweils einer ganz bestimmten LF-ID zugewiesen werden. So kann eine Schaltaktion ausgelöst werden, wenn ein LF-Erfassungsbereich eines anderen Lesers mit anderer ID-Nummer betreten wird. Diese Funktion ist unabhängig von der Transponder-ID, d.h. nach bestimmten Tag-ID's kann bei dieser Funktion nicht unterschieden werden. Der andere Leser muss sich lediglich im Funkempfangsbereich befinden. Diese Funktion ist sehr nützlich, wenn zu dem gewünschten entfernt liegenden LF-Erfassungsbereich keine Steuerleitung (oder Vernetzungsleitung) gelegt werden kann.

Es ist pro Ausgang ein Eintragen von LF-ID's unterschiedlicher PSS-Leser möglich. Diese eingetragenen LF's sind diejenigen der "weckenden, entfernten" PSS-Leser. Der Leser, dessen Ausgänge schalten sollen, muss vorher allerdings auf "HF-Punkt"-Funktionalität in den Einstellungen konfiguriert haben.

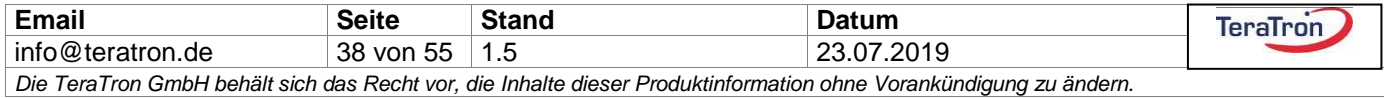

#### <span id="page-38-0"></span>**24.6.10 IN-Field-Filter**

Diese Funktion dient zur Reduzierung des Sendens von Statusmeldungen. Normalerweise wird jeder Statuswechsel eines Eingangs auf der Schnittstelle gemeldet. Mit eingeschaltetem IN-Field-Filter werden die Eingangsstati ausgewählt, für die nur dann eine automatische Meldung gesendet wird, während sich auch ein gültiger Tag im LF-Feld befindet.

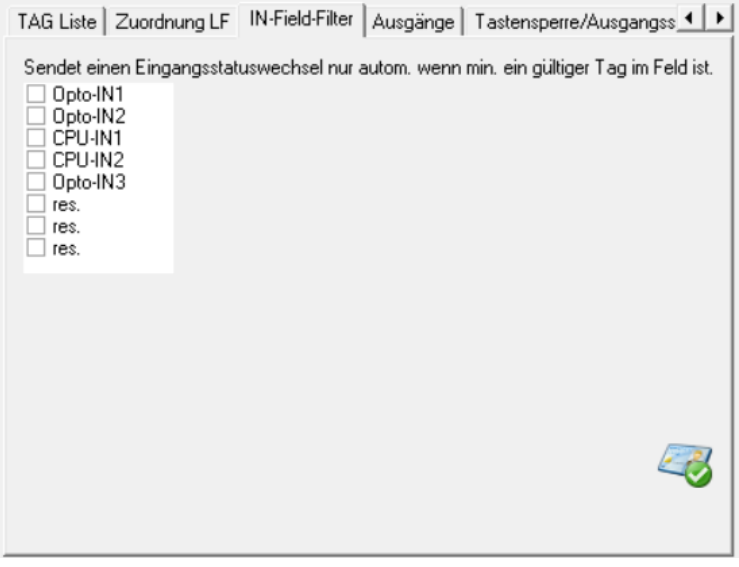

#### <span id="page-38-1"></span>**24.6.11 "Abfangen" des Tastendruck-Kommandos**

Mit einem Rechtsklick auf das Symbol in der unteren rechten Ecke der Karteikarte öffnet sich ein Passwortdialog. Nach Eingabe des Passwortes 8082 erhält man Zugriff auf eine versteckte Funktion. Hier lassen sich die Ausgänge so konfigurieren, dass diese nur dann schalten, wenn sich mindestens ein gültiger Transponder im LF-Feld des Lesers befindet. Ein Tastendruck (Fernbedienungsfunktion) außerhalb des Lesefeldes wird verworfen und ignoriert.

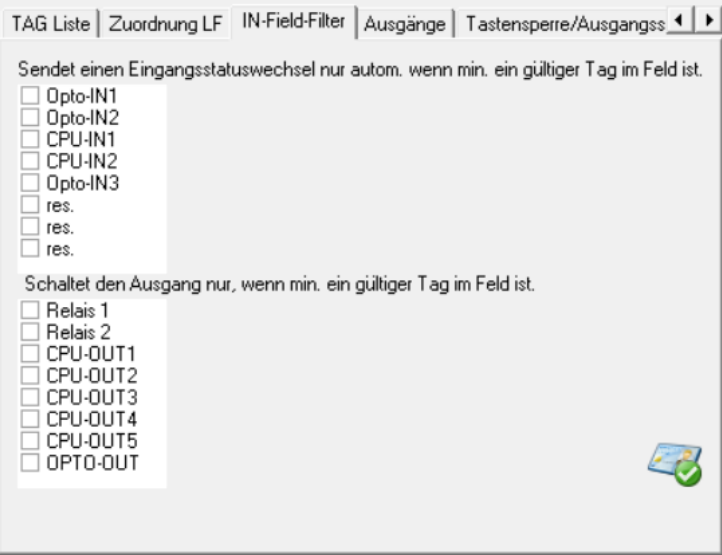

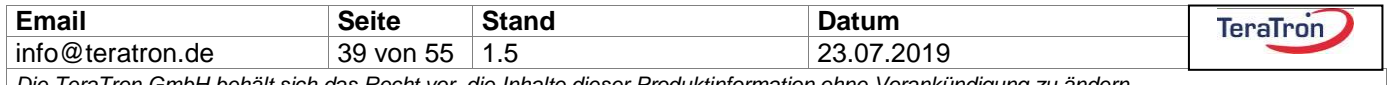

#### <span id="page-39-0"></span>**24.6.12 Ausgänge**

Die folgenden Funktionen sind Grundfunktionen des PSS Systems und werden immer ausgeführt, unabhängig davon, ob der Transponder angelernt ist oder nicht.

Die Statusinformation wie "Batterie low' von ID-Gebern können direkt auf einen Ausgang gelegt werden.

Über den Menüunterpunkt 'Schalte Ausgang bei Tag Empfang' werden die konfigurierten Ausgänge direkt mit der eingestellten Schaltzeit geschaltet. Zusätzlich ist es jedoch möglich spezifischen Transpondern andere Funktionen zuzuordnen, dies geschieht weiterhin über das Konfigurieren in der 'TAG Liste'. Zur zusätzlichen Auswertung dieser Einstellungen muss dann die Option 'Tag Liste vorrangig' aktiviert sein.

Beispiel: CPU-OUT2 wird im Menüunterpunkt ,Schalte Ausgang bei Tag Empfang' gesetzt und die Option ,Tag Liste vorrangig' ist gesetzt, dann schaltet das System bei jedem empfangen TAG die CPU-OUT2 für die eingestellte Schaltzeit. Soll aber für einen beliebigen TAG kein Schalten erfolgen, dann muss dieser in die TAG Liste aufgenommen werden und es darf dort kein Ausgang CPU-OUT2 konfiguriert sein.

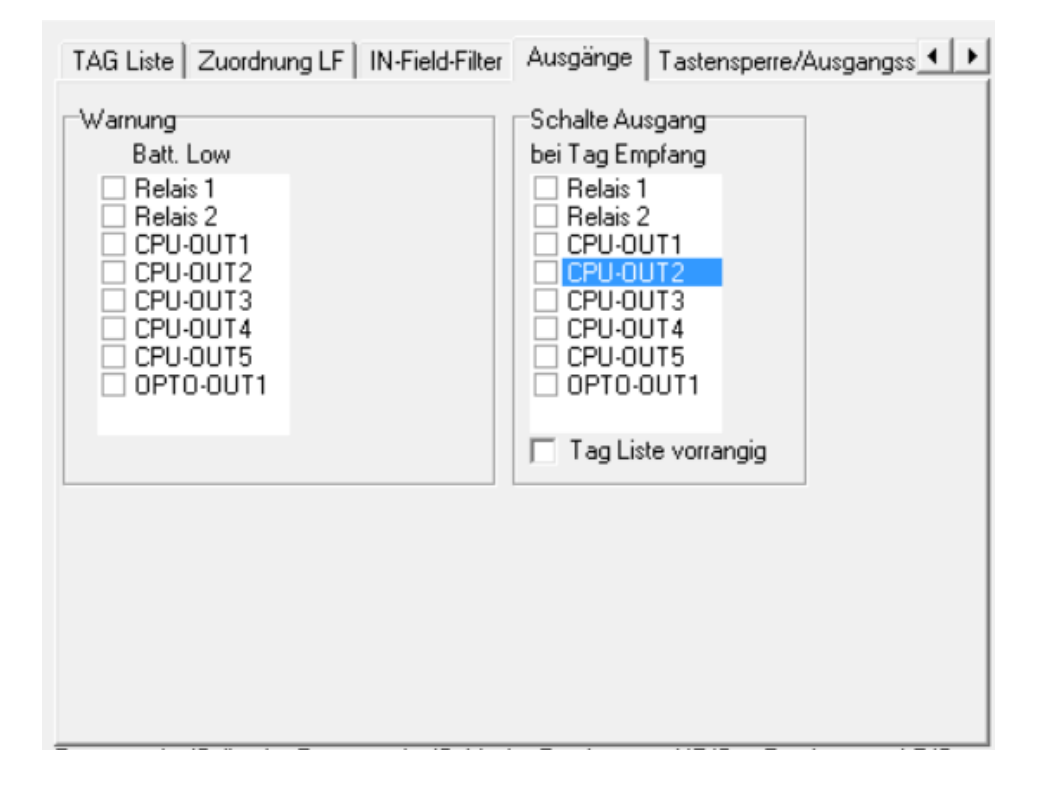

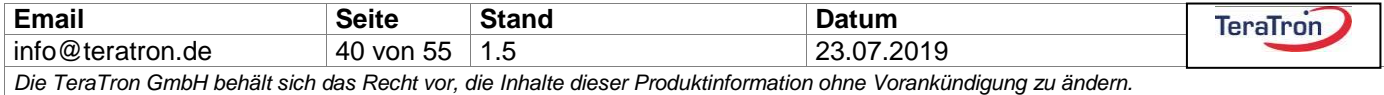

#### <span id="page-40-0"></span>**24.6.13 Tastensperre/Ausgangssperre**

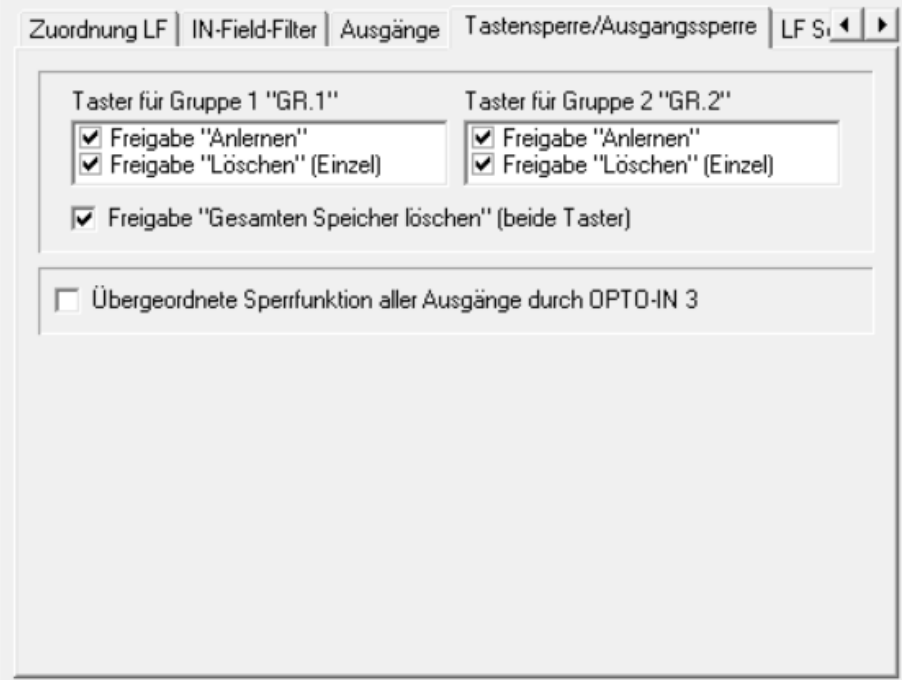

Im Reiter Tastensperre erfolgt auf Wunsch ein selektives Freigeben/Sperren der Programmiertaster GR.1 und GR.2 bei PSS 2000 und PSS 2000-2G Lesern.

Die "übergeordnete Sperrfunktion aller Ausgänge" ermöglicht die Aufschaltung einer Brandmeldeanlage/Alarmanlage oder eines sonstigen Notfallsystems. Beim Aktivieren dieser Funktion durch Setzen des Hakens erfolgt mit Priorität ein Rücksetzen aller Ausgänge für die Dauer der Belegung des Eingangs OPTO-IN3.

### <span id="page-40-1"></span>24.7 Bereich 4 (rechts unten)

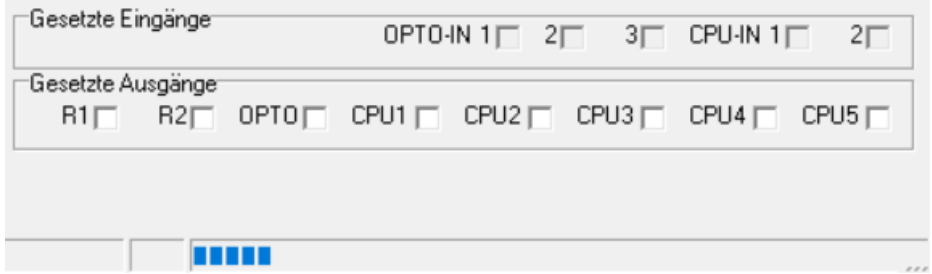

Im Bereich 4 werden Informationen über Ein- und Ausgangsstatus des angeschlossenen PSS Lesers angezeigt. Diese Informationen werden automatisch aktualisiert. Ist die Option "PSS Status refresh" im Menü aktiviert, werden zusätzlich weitere Geräteinformationen zyklisch aktualisiert.

Über den blauen Statusbalken wird die Kommunikation zum Gerät bei Daten auslesen / speichern angezeigt.

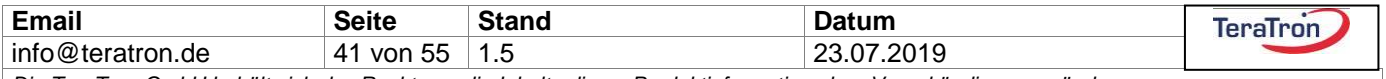

### <span id="page-41-0"></span>**25 Konfigurieren von Spezialtranspondern**

Mit der Konfig-Software kann z.B. der Schalttransponder konfiguriert werden. Hierzu wird dieser über die USB Schnittstelle mit der Software verbunden. (Wichtig ist hierbei, dass der Transponder nur über eine Spannungsquelle, in diesem Falle nur USB, versorgt wird!) Die Oberfläche der Software stellt sich automatisch um:

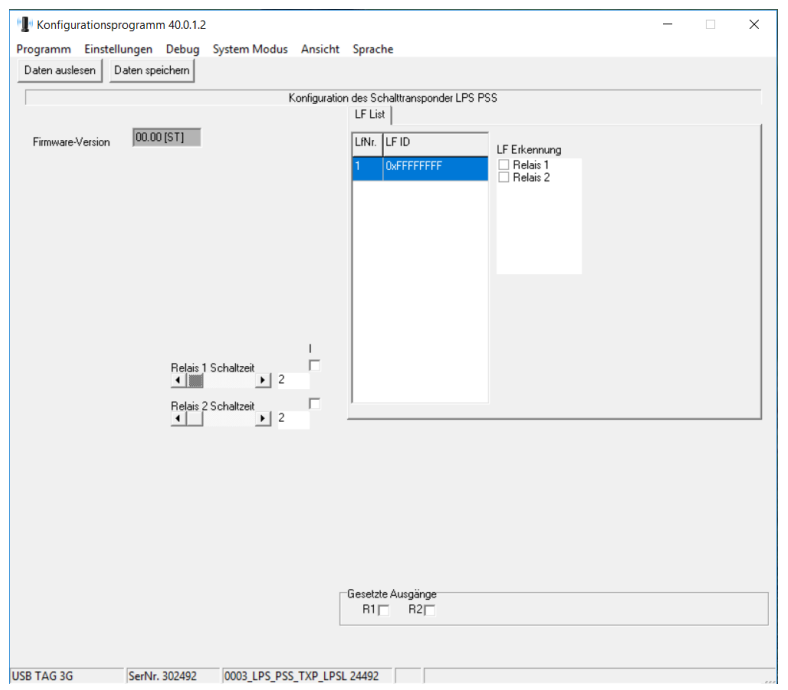

Nach einem Auslesen werden die aktuell konfigurierten Parameter angezeigt:

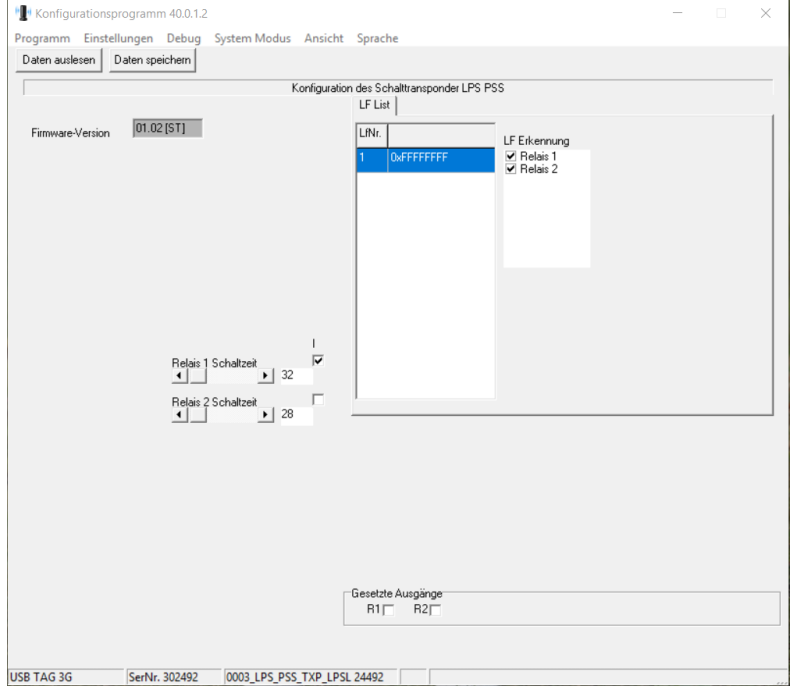

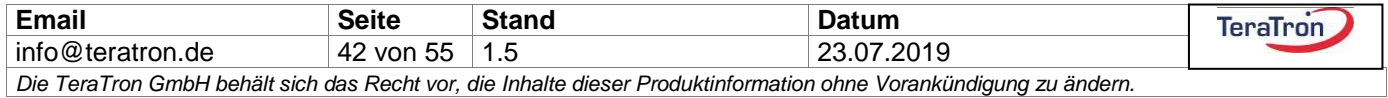

Die Einstellungen des Schalttransponders sind analog zu denen des Basissystems. Es kann wahlweise ein oder beide Relais geschaltet werden, sobald der Transponder ein PSS LF Feld empfängt. Sobald kein Feld mehr empfangen wird, läuft die Schaltzeit ab. Solange der Transponder sich im Feld befindet, wird diese nachgetriggert. Zusätzlich kann die Funktion der Schließerrelais auch invertiert werden. Die Relaisschaltfunktionen sind nur aktiv, wenn der Transponder über Dauerspannung versorgt ist. Im Falle der Batterieversorgung ist nur die Standard ID-Geber Funktionalität aktiv.

Bei einem Firmwareupgrade des Schalttransponders wird entsprechend dem Prozess des PSS-Systems verfahren.

### <span id="page-42-0"></span>25.1 Technische Daten des Spezialtransponders

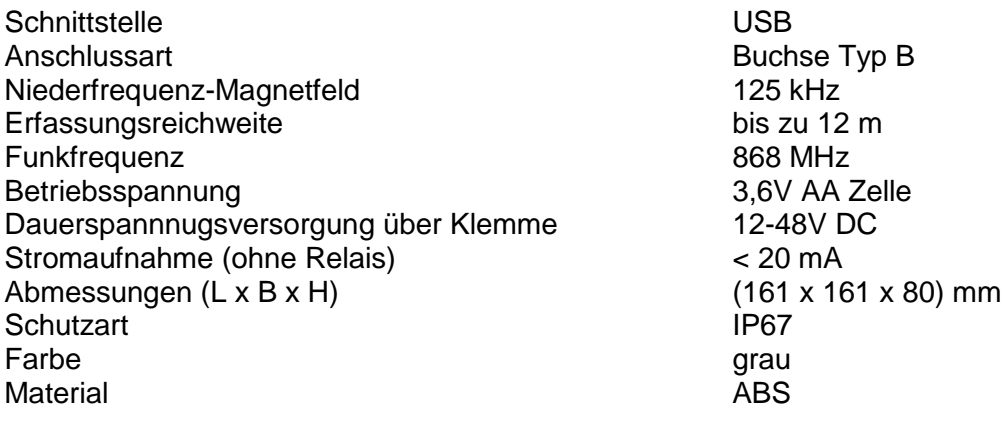

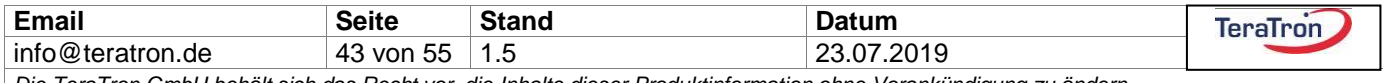

### <span id="page-43-0"></span>**26 Transponderbauformen**

Im Folgenden werden die Standardplatinen- /Standardtransponderbauformen für das PSS System beschrieben:

### <span id="page-43-1"></span>26.1 MicroTag

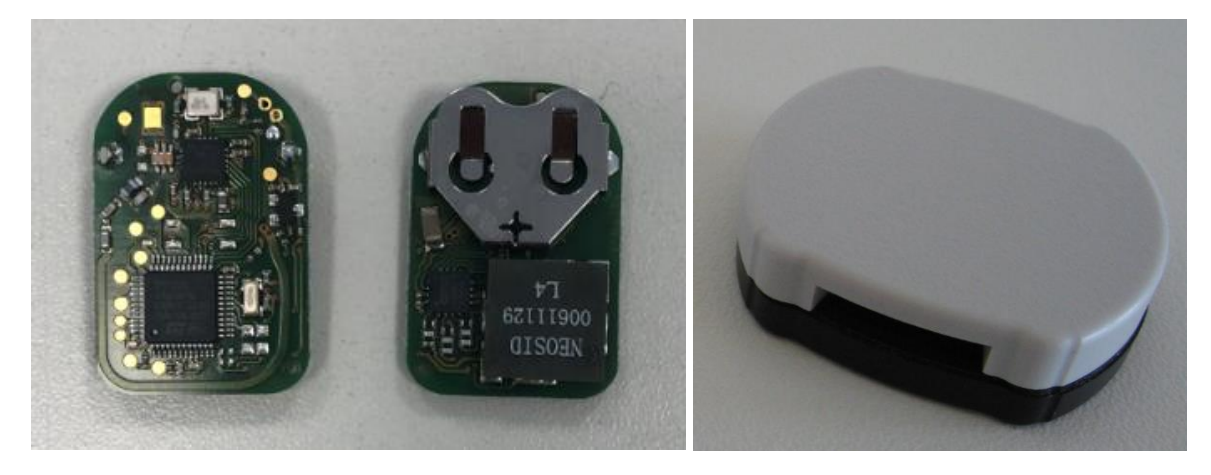

### <span id="page-43-2"></span>**26.1.1 Technische Daten Micro Tag**

Niederfrequenz-Magnetfeld Erfassungsreichweite **Funkfrequenz** Funkreichweite **Batterie** Außenabmessungen (L x B x H) Abmessungen Armbandgehäuse (L x B x H) Material Armbandgehäuse Ober-/Unterteil IP Schutzklasse Armbandgehäuse

125 kHz bis zu 6 m 868 MHz bis zu 50m CR1632  $\sim$ (30,5 x 20,6 x 7,5) mm  $-(40,5 \times 30,5 \times 10)$  mm PS/PC IP64\*

\* Eine zyklischer Ersatz der Dichtung wird vorausgesetzt, mindestens mit Austausch einer leeren Batterie, für eine optimale Dichtigkeit. Auf Gewindefestigkeit der Schrauben achten, Schrauben nicht überdrehen!

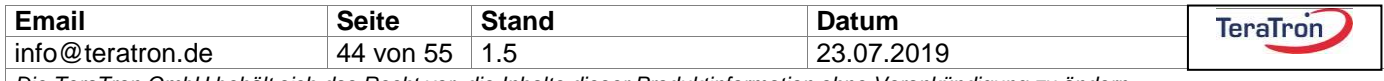

### <span id="page-44-0"></span>26.2 MiniTag

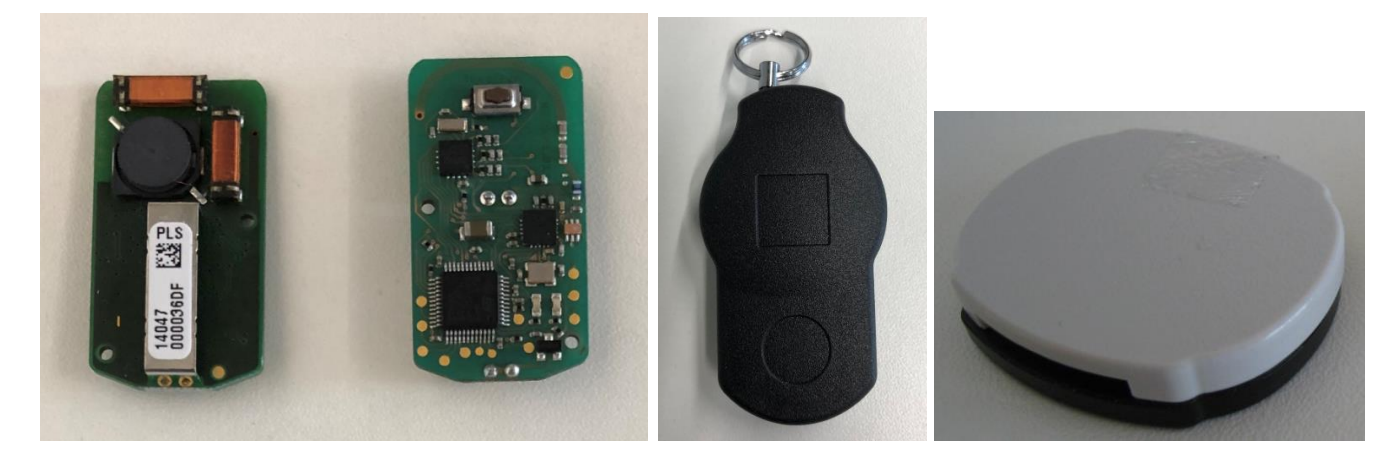

### <span id="page-44-1"></span>**26.2.1 Technische Daten Mini Tag**

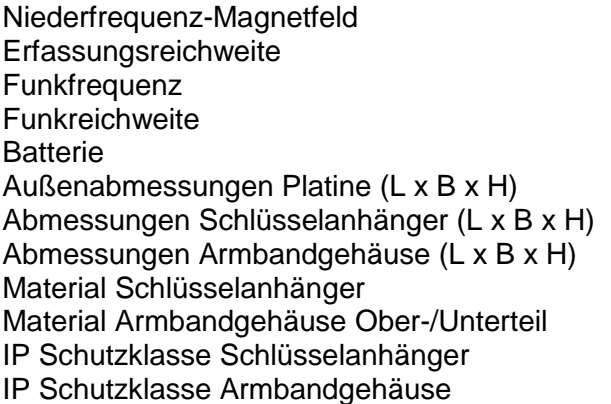

125 kHz bis zu 8 m 868 MHz bis zu 50m CR2032  $\sim$  (39,5 x 21,1 x 7) mm  $-(60,7 \times 33,9 \times 16,3)$  mm  $-(51,6 \times 43,2 \times 10)$  mm PA PS/PC IP42 IP64\*

\* Eine zyklischer Ersatz der Dichtung wird vorausgesetzt, mindestens mit Austausch einer leeren Batterie, für eine optimale Dichtigkeit. Auf Gewindefestigkeit der Schrauben achten, Schrauben nicht überdrehen!

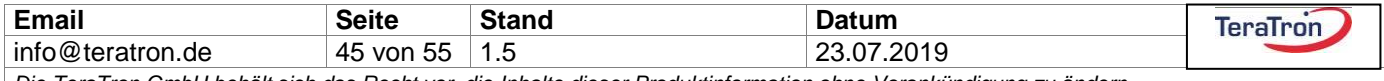

### <span id="page-45-0"></span>26.3 Tropfentransponder

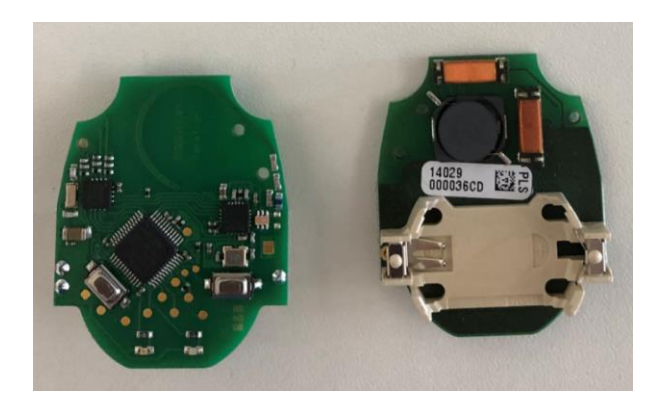

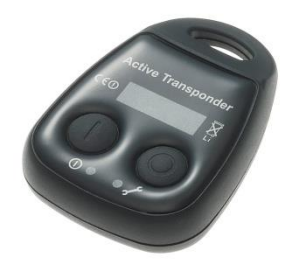

### <span id="page-45-1"></span>**26.3.1 Technische Daten Drop Tag**

Niederfrequenz-Magnetfeld Erfassungsreichweite **Funkfrequenz** Funkreichweite Batterie Außenabmessungen (L x B x H) Abmessungen Gehäuse (L x B x H) LED Tasten Material IP Schutzklasse

125 kHz bis zu 8 m 868 MHz bis zu 50m CR2450  $-(41,5 \times 34,5 \times 11,5)$  mm  $-(63 \times 47 \times 17)$  mm grün/rot keine/eine/zwei Polyloy B70GFK 2010  $IP42$ 

Die LED's zeigen das Senden und Empfangen eines Funktelegramms an. Wenn die rote zyklisch blinkt wird darüber eine leere Batterie angezeigt und Sie sollte zeitnah ersetzt werden.

Bei einem Tastendruck wird ein Funktelegramm mit der zuletzt gesendeten LF ID des PSS Systems gesendet, zusätzlich der Status des gedrückten Knopfes. Ausgenommen sind Sonderfunktionen der Tasten.

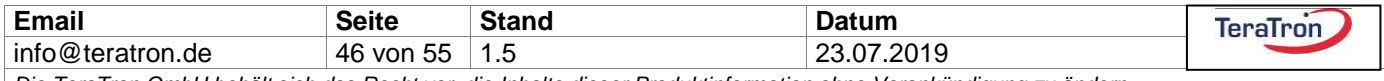

### <span id="page-46-0"></span>26.4 Kartentransponder

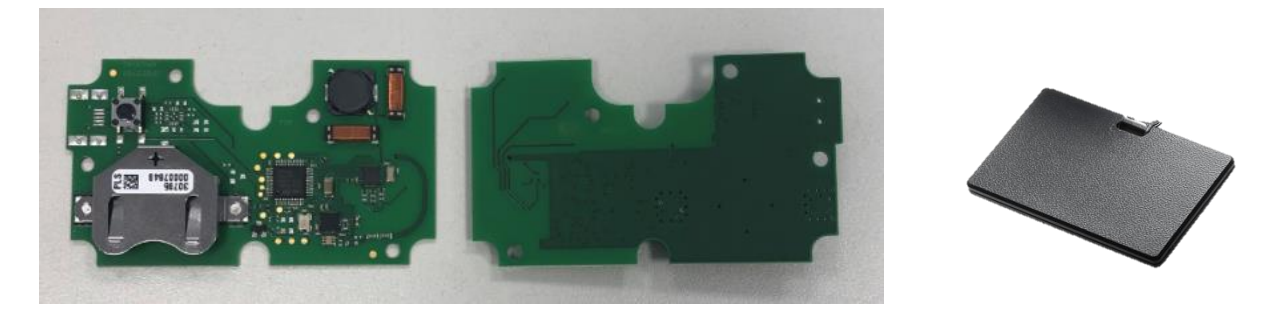

### <span id="page-46-1"></span>**26.4.1 Technische Daten Card Tag**

Niederfrequenz-Magnetfeld Erfassungsreichweite **Funkfrequenz** Funkreichweite **Batterie** Außenabmessungen (L x B x H) Abmessungen Gehäuse (L x B x H) Tasten Material IP Schutzklasse

125 kHz bis zu 8 m 868 MHz bis zu 80m CR2450  $\sim$ (77,5 x 44,5 x 7) mm  $\sim$ (87 x 55 x 9,7) mm keine/eine PC IP52

Bei einem Tastendruck wird ein Funktelegramm mit der zuletzt gesendeten LF ID des PSS Systems gesendet, zusätzlich der Status des gedrückten Knopfes. Ausgenommen sind Sonderfunktionen der Tasten.

### <span id="page-46-2"></span>26.5 Hinweise zu angegebenen Reichweiten

- Die Erfassungsreichweiten wurden im Freifeld mit einem PSS 2000 3G Indoor ermittelt.
- Die Funkreichweiten wurden mit der Fernbedienungsfunktion ermittel.
- Die Platinen sind für beide Reichweitenermittlungen in TeraTron Standardgehäusen verbaut.

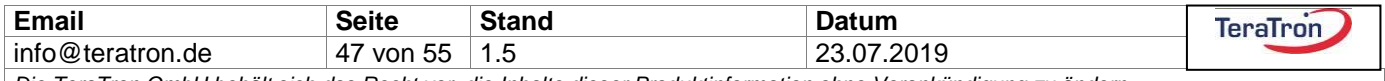

## <span id="page-47-0"></span>**27 Firmware Update**

Die folgenden Dateien müssen in einem Ordner gemeinsam vorliegen, sowie das Firmware-Update File im enc-Format:

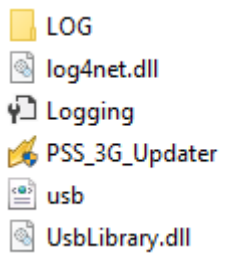

1. Öffnen Sie den Updater mit lokalen Administrationsrechten:

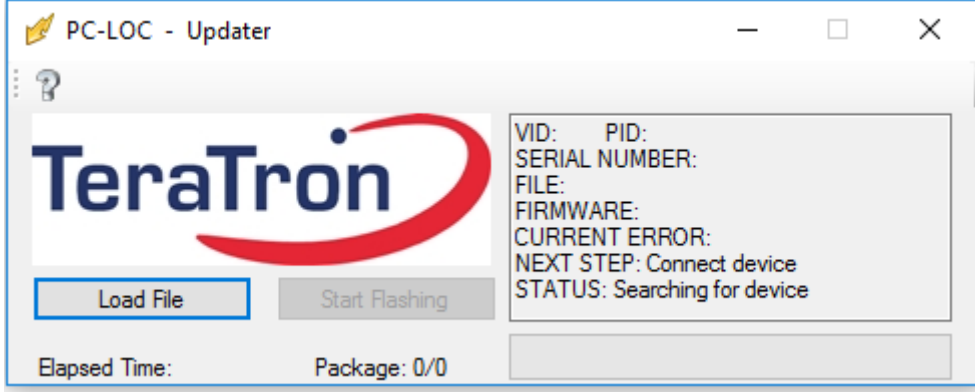

2. Das Programm erkennt ein verbundenes Gerät automatisch:

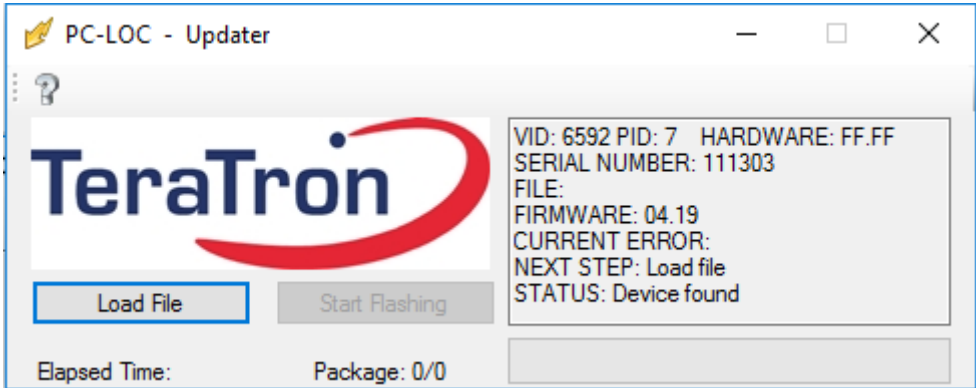

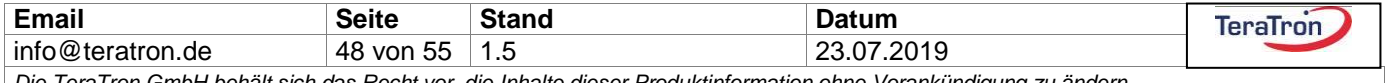

3. Im Anschluss über den Button , Load File' die zu flashende Firmware auswählen:

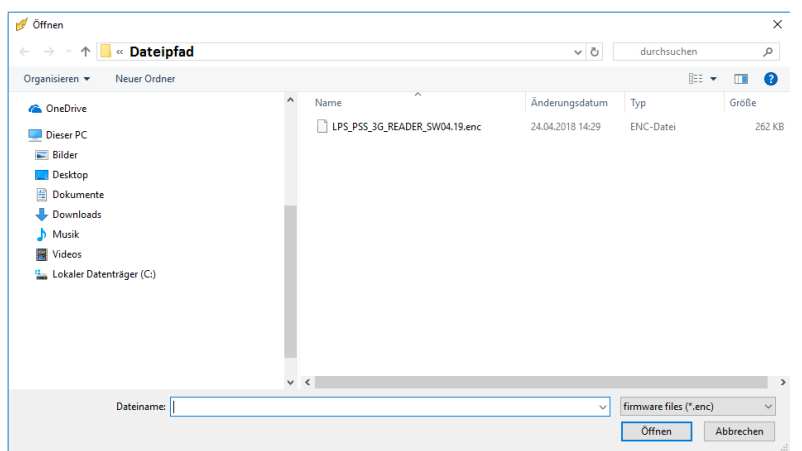

4. Über den Button , Start Flashing' wird das Firmwareupgrade gestartet: (Das Gerät während des Vorgangs nicht ausschalten!)

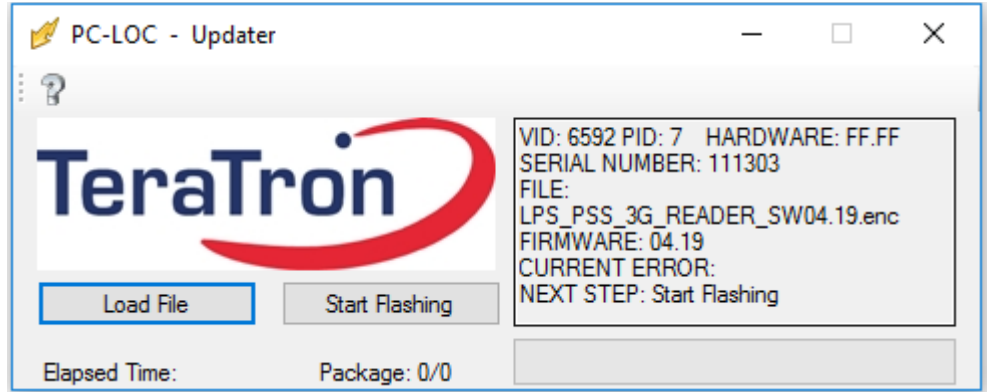

Der Fortschritt wird im Laufbalken unten rechts in der Software angezeigt, die LED neben dem Drehgeber auf der Platine blinkt im Verlauf blau:

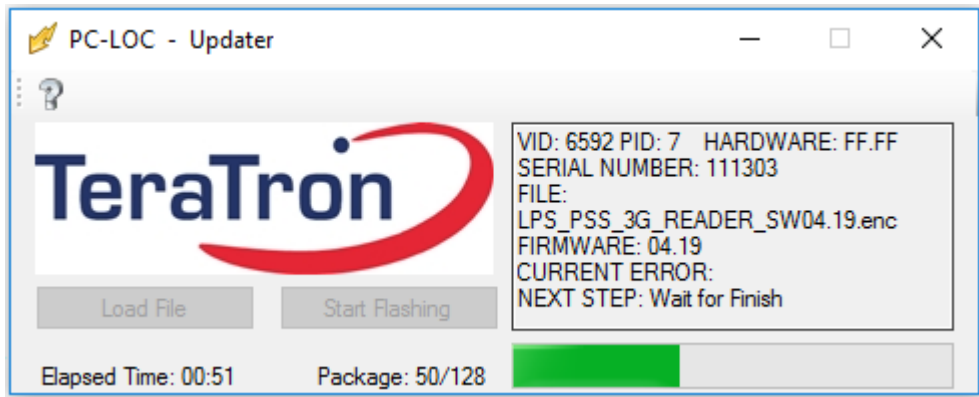

5. Nach Beendigung des Updates startet das Gerät automatisch neu und ist mit der aktuellen Firmware betriebsbereit.

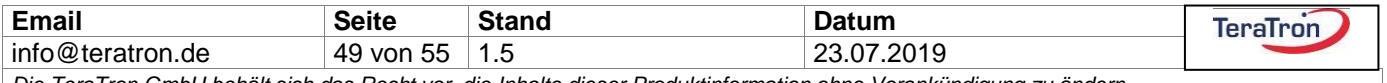

## <span id="page-49-0"></span>**28 Abstimmung alternativer LF-Antennen (angepasste Antennen)**

Vielfältige Anwendungen und Anforderungen an die LF-Reichweiten können durch unterschiedlichste Antennengeometrien abgedeckt werden. In der folgenden Tabelle finden Sie eine kleine Auswahl häufig eingesetzter und bewährter Antennenformen mit den zugehörigen Windungszahlen und den dazu passenden Abstimmkondensatoren.

Der Bau einer angepassten LF-Antenne ist zwar mit etwas Aufwand verbunden, ergibt aber die höchsten erzielbaren LF-Reichweiten. Für geringere Reichweiten-Anforderungen ist alternativ der Einsatz einer Eindraht-Schleifenantenne möglich. Die angegebenen Reichweiten sind in Luftgemessen und können in Abhängigkeit der Umgebungsbedingungen variieren.

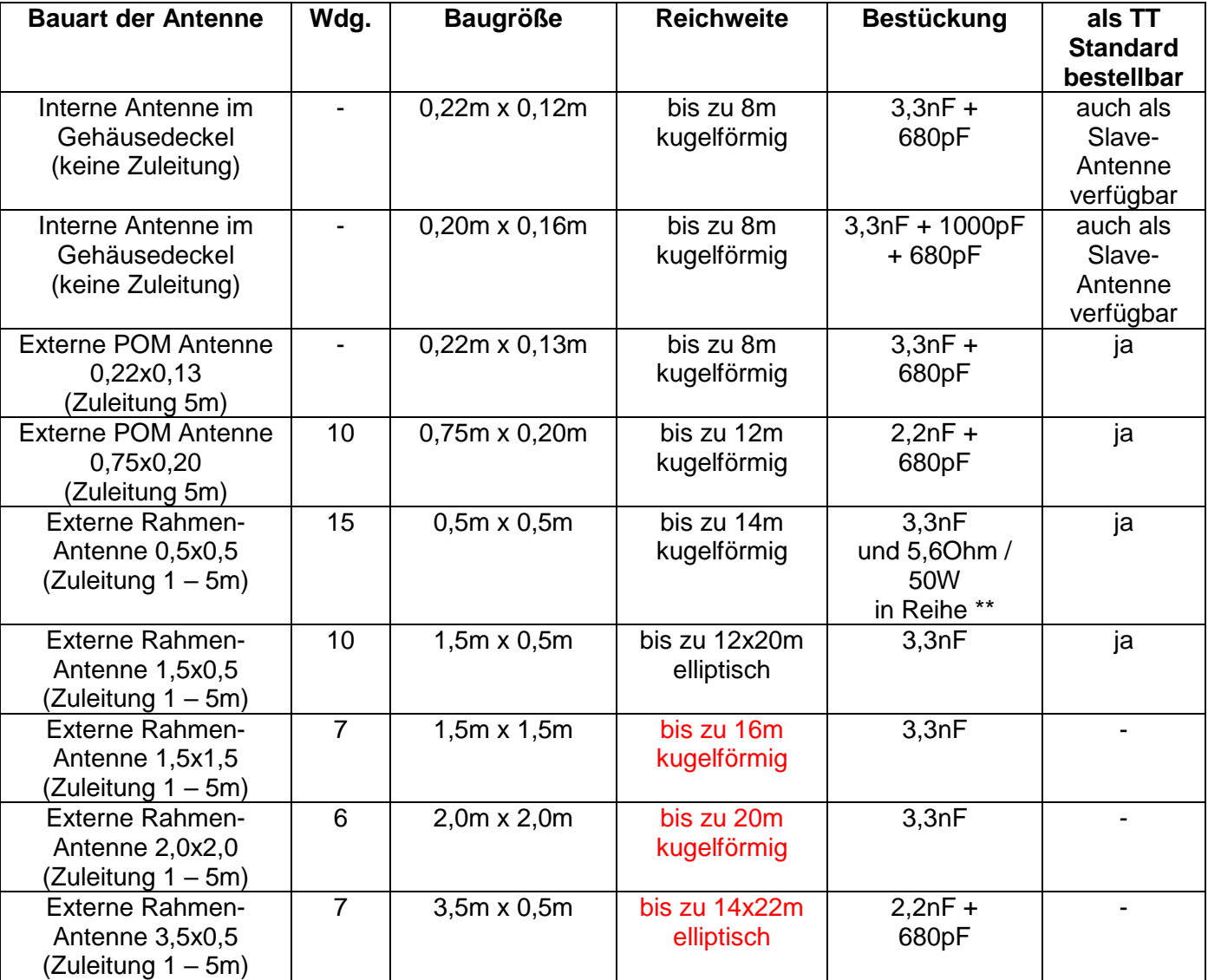

\*\* Empfohlen ist unbedingt die Bauform "Drahtwiderstand goldene Ausführung", da diese induktionsarm ausgeführt ist. Vorschlag: Typ ATE RB50, Bezugsquelle Fa. Bürklin Nr. 63 E 4862. Bei von TeraTron bezogenen Antennen ist dieser bereits im Gehäuse verbaut.

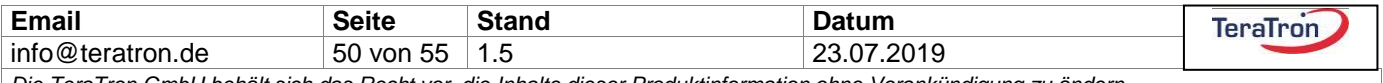

In Abhängigkeit der verwendeten Antenne kann die Grundbestückung auf der PSS Grundplatine angepasst werden. Hierzu können die Jumper entsprechend den Tabellenwerten umgesetzt werden:

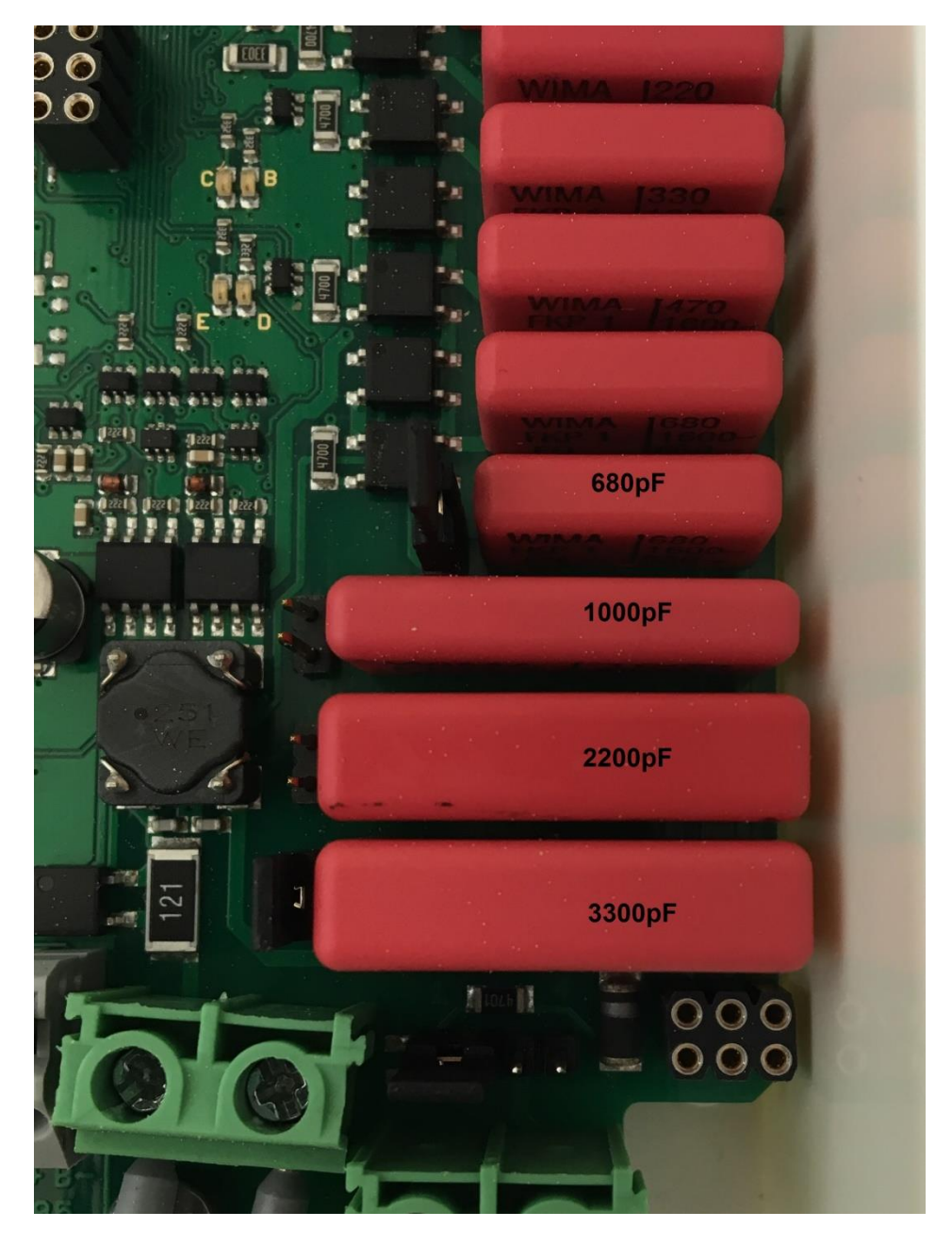

Die Jumper befinden sich jeweils links von den Kondensatoren und dürfen nur im spannungslosen Zustand des Lesers gesteckt werden!

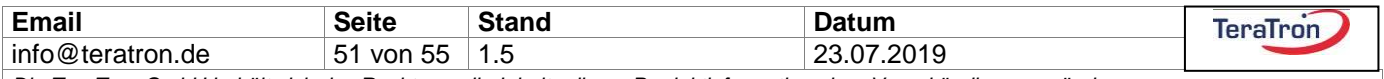

## <span id="page-51-0"></span>**29 Technische Daten**

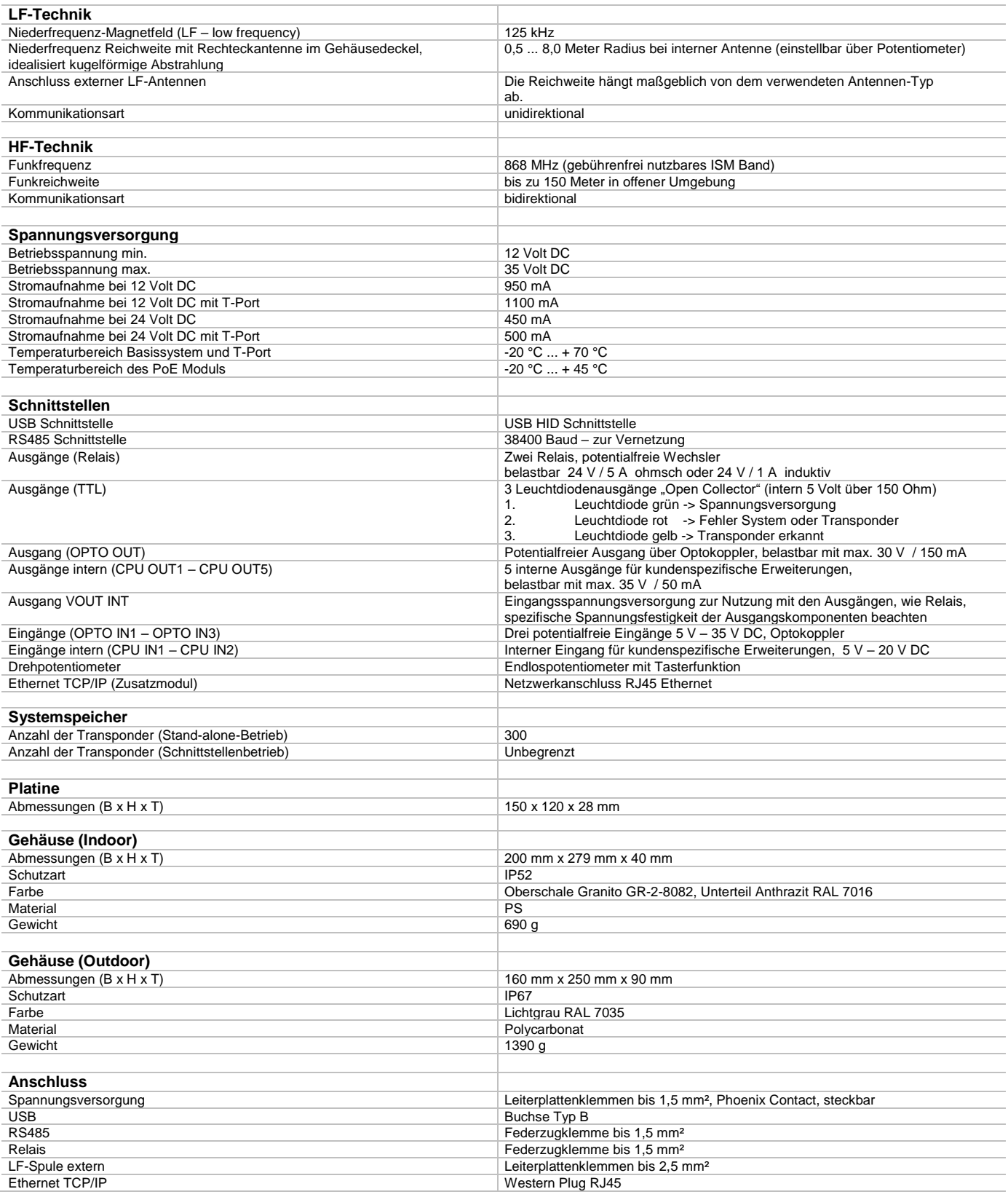

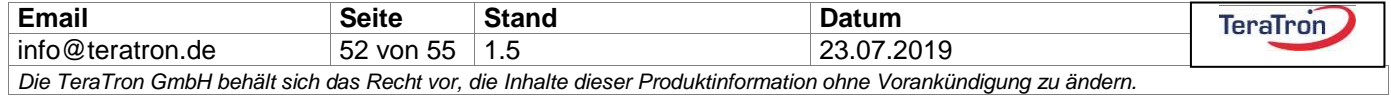

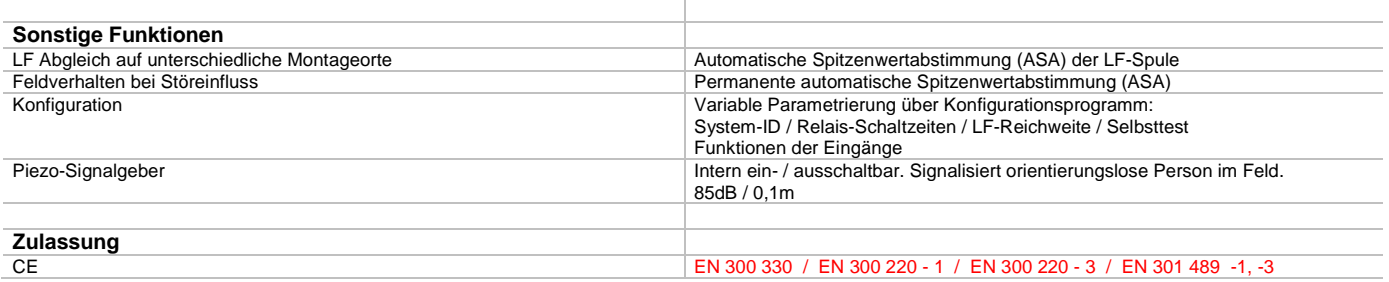

Technische Änderungen vorbehalten.

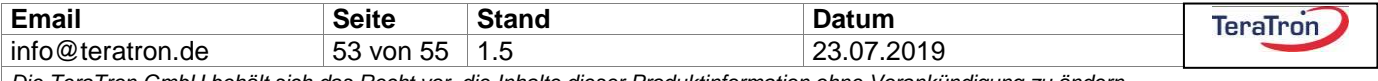

## <span id="page-53-0"></span>**30 Anschlussplan**

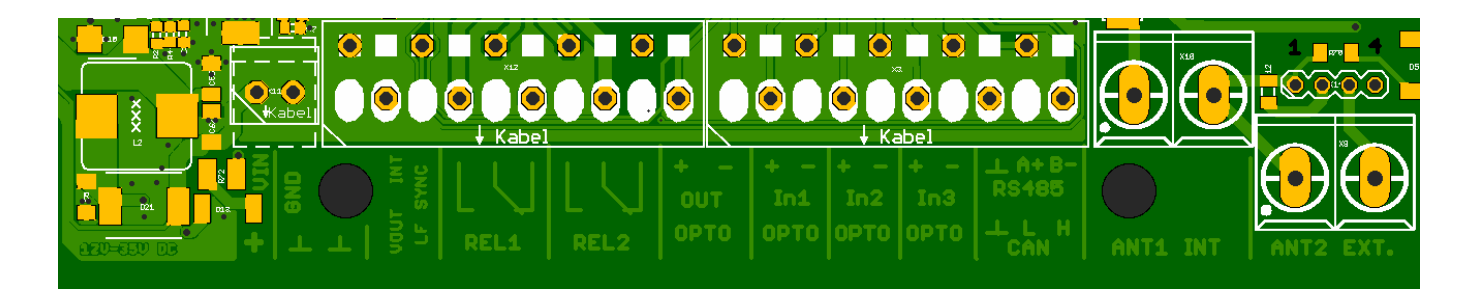

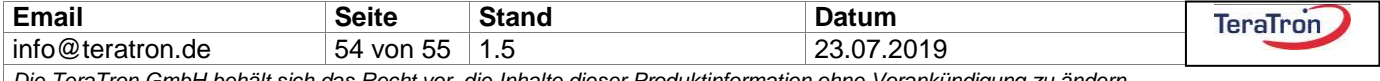

## <span id="page-54-0"></span>**31 Lageplan der Komponenten**

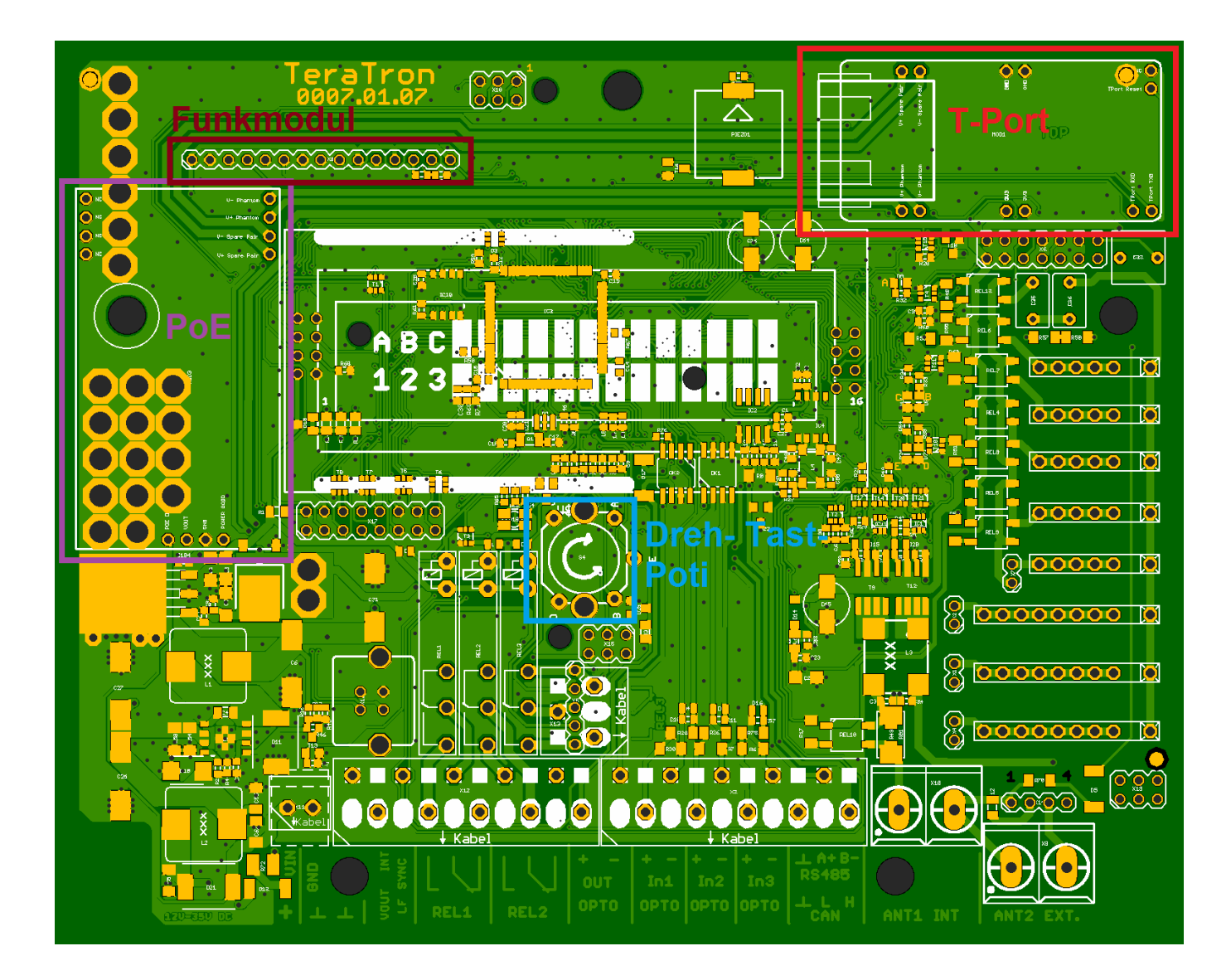

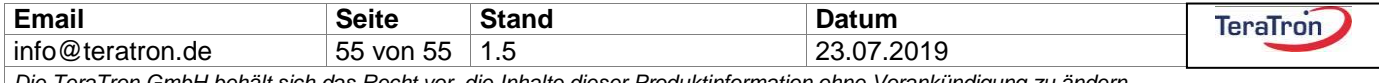